## **Compaq StorageWorks**

AIT-Laufwerk Referenzhandbuch

Teilenummer: 155450-043

**Dritte Ausgabe (November 2001)**

Dieses Handbuch ist eine schrittweise Installationsanleitung und dient als Referenz für Betrieb, Fehlerbeseitigung und spätere Aufrüstungen.

# **COMPAQ**

© 2001 Compaq Computer Corporation

Compaq, das Compaq Logo und StorageWorks sind Marken der Compaq Information Technologies Group, L.P.

Microsoft, Windows und Windows NT sind Marken der Microsoft Corporation.

Intel, Pentium und Celeron sind Marken der Intel Corporation.

Alle anderen in diesem Handbuch verwendeten Produktnamen können Marken oder eingetragene Marken der jeweiligen Unternehmen sein.

Compaq haftet nicht für inhaltliche oder redaktionelle Fehler oder Auslassungen in dieser Dokumentation. Inhaltliche Änderungen dieses Dokuments behalten wir uns ohne Ankündigung vor. Die Informationen in dieser Veröffentlichung werden ohne Gewähr für ihre Richtigkeit zur Verfügung gestellt. Insbesondere enthalten diese Informationen keinerlei zugesicherte Eigenschaften. Alle sich aus der Verwendung dieser Informationen ergebenden Risiken trägt der Benutzer.

Gedruckt in den USA

AIT-Laufwerk Referenzhandbuch Dritte Ausgabe (November 2001) Teilenummer: 155450-043

# **Zu diesem Handbuch**

Die folgenden Themen werden behandelt:

- Textkonventionen
- Symbole im Text
- Symbole an den Geräten
- Weitere Informationsquellen
- Compaq Partner

## **Textkonventionen**

In diesem Dokument dienen die Konventionen in Tabelle 1 zur Unterscheidung der verschiedenen Textelemente.

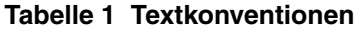

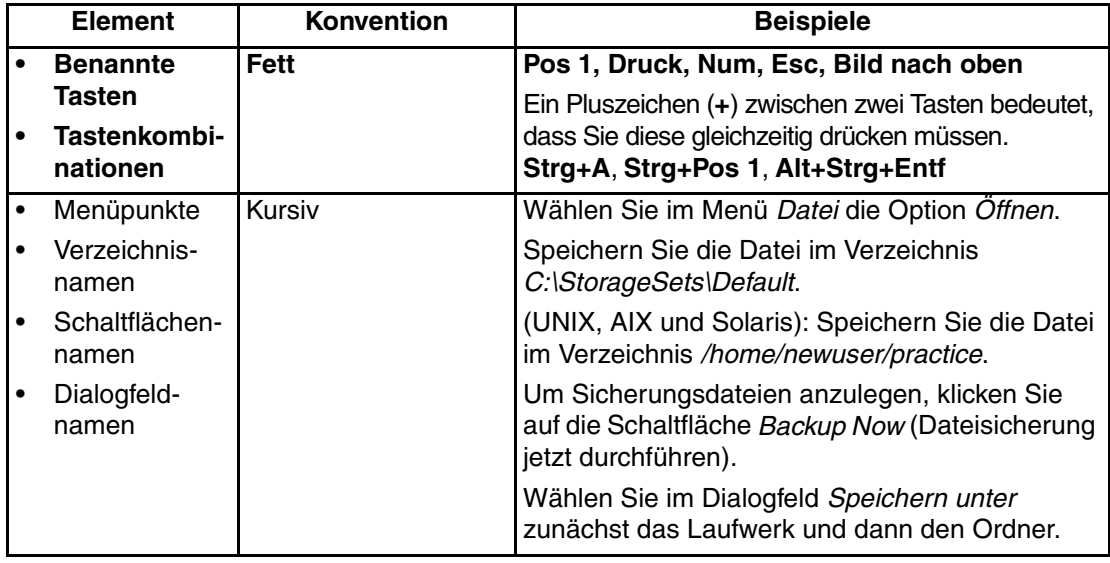

|           | <b>Element</b>                                                                                                    | <b>Konvention</b>                                                                                                    | <b>Beispiele</b>                                                                                                    |
|-----------|----------------------------------------------------------------------------------------------------|----------------------------------------------------------------------------------------------------|----------------------------------------------------------------------------------------------------|
| $\bullet$ | Benutzer-                                                                                                    | Nicht                                                                                                    | Benutzereingaben und Systemantworten:                                                                                                    |
| $\bullet$ | eingaben<br>und System-<br>antworten<br>(Ausgaben<br>und Fehler-<br>meldungen)<br><b>BEFEHLS-</b><br><b>NAMEN</b><br>Laufwerks-<br>$\bullet$<br>namen | proportionale<br>Schriftarten.<br><b>BEFEHLSNAMEN</b><br>werden in<br>Großbuchstaben<br>dargestellt. Dies gilt<br>nicht für Betriebs-<br>systeme, die<br>zwischen Groß- und<br>Kleinschreibweise<br>unterscheiden (UNIX,<br><b>AIX und Solaris</b><br>unterscheiden<br>zwischen Groß- und<br>Kleinbuchstaben.<br>Befehlsnamen für<br>diese Betriebs-<br>systeme werden<br>deshalb in<br>Kleinbuchstaben<br>dargestellt). | Um das Programm zu verlassen, geben Sie<br>Exit (Beenden) ein.                                                                                                    |
|           |                                                                                                    |                                                                                                    | Geben Sie an der Eingabeaufforderung den<br>$\bullet$<br>folgenden Befehl ein:<br>SHOW THIS CONTROLLER<br>(ohne Variable)<br>$\bullet$<br>Um die Einstellungen anzuzeigen, geben Sie |
|           |                                                                                                    |                                                                                                    | den folgenden Befehl ein:<br>SHOW <storagesets> FULL<br/>(mit Variable)</storagesets>                                                                                                |
|           |                                                                                                    |                                                                                                    | Die Meldung Continue? (Fortfahren?)<br>$\bullet$<br>wird angezeigt.                                                                                                    |
|           |                                                                                                    |                                                                                                    | Befehlsnamen                                                                                                    |
|           |                                                                                                    |                                                                                                    | Um die Parameter zu ändern, verwenden Sie<br>SET THIS CONTROLLER.                                                                                                    |
|           |                                                                                                    |                                                                                                    | Um Massenspeicher zu verwalten, geben Sie<br>$\bullet$<br>RUN sysmgr. exe ein.                                                                                                    |
|           |                                                                                                    |                                                                                                    | $\bullet$<br>(UNIX, AIX und Solaris): Um Dateien in<br>Listenform darzustellen, geben Sie den<br>Befehl 1s ein.                                                                      |
|           |                                                                                                    |                                                                                                    | Laufwerksnamen:<br>$\bullet$                                                                                                    |
|           |                                                                                                    | Eingegebene<br><variablen><br/>werden in spitzen<br/>Klammern <math>(&lt;</math> &gt;) und<br/>in Kleinbuchstaben<br/>dargestellt.</variablen>                                                                                                    | Wechseln Sie zum CD-ROM-Laufwerk<br>(üblicherweise $D:$ oder $E:$ ).                                                                                                    |

**Tabelle 1 Textkonventionen (Fortsetzung)**

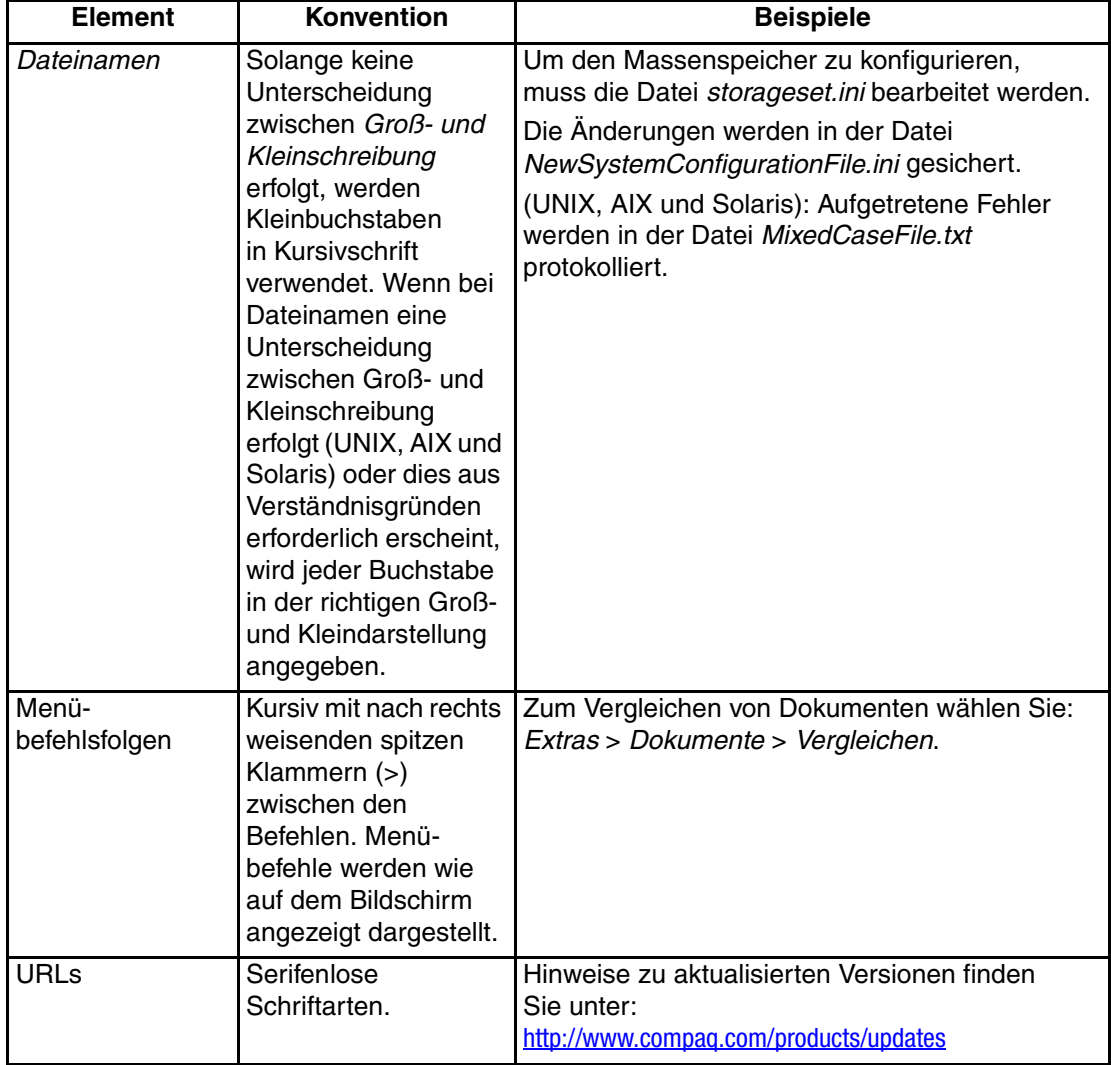

### **Tabelle 1 Textkonventionen (Fortsetzung)**

AIT-Laufwerk Referenzhandbuch **v**

## **Symbole im Text**

Die nachfolgend aufgeführten Symbole können in diesem Handbuch vorkommen. Ihre Bedeutungen sind nachfolgend beschrieben.

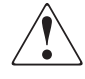

**VORSICHT: In dieser Form hervorgehobener Text weist darauf hin, dass die Nichtbeachtung der Anleitungen zu Verletzungen oder zum Tod oder zur Zerstörung der Geräte führen kann.**

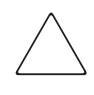

**ACHTUNG:** In dieser Form hervorgehobener Text weist darauf hin, dass die Nichtbeachtung der Anleitungen zur Beschädigung der Geräte oder zum Verlust von Daten führen kann.

**WICHTIG:** In dieser Form hervorgehobener Text dient der Verdeutlichung bestimmter Informationen oder enthält spezielle Anleitungen.

**HINWEIS:** In dieser Form hervorgehobener Text enthält Kommentare, Hinweise oder ergänzende Informationen.

## **Symbole an den Geräten**

Diese Symbole können an Gerätebereichen angebracht sein, von denen mögliche Gefahren ausgehen.

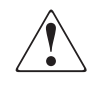

**Dieses Symbol kann in Verbindung mit jedem anderen der folgenden Symbole auftreten und weist auf das Vorhandensein einer möglichen Gefahr hin. Bei Nichtbeachtung besteht Verletzungsgefahr. Nähere Informationen finden Sie in der Dokumentation.**

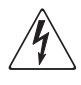

**Mit diesem Symbol wird auf Stromkreise mit gefährlichen Spannungen oder die Gefahr eines Stromschlags hingewiesen. Wartungsarbeiten dürfen nur von qualifiziertem Servicepersonal vorgenommen werden.**

**VORSICHT: Um Verletzungen durch Stromschlag zu vermeiden, dürfen die betreffenden Abdeckungen nicht geöffnet werden. Wartungsarbeiten, Upgrades und Reparaturen dürfen nur von qualifiziertem Servicepersonal vorgenommen werden.** 

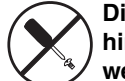

**Dieses Symbol weist auf eine Gefährdung durch hohe elektrische Spannung hin. Dieser Bereich enthält keine Teile, die vom Benutzer oder vor Ort gewartet werden können. Öffnen Sie diesen Bereich unter keinen Umständen.** 

**VORSICHT: Um Verletzungen durch Stromschlag zu vermeiden, dürfen die betreffenden Abdeckungen nicht geöffnet werden.** 

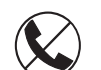

**Dieses Symbol weist auf eine RJ-45-Anschlussbuchse als Netzwerkanschluss hin.**

**VORSICHT: Schließen Sie keinesfalls ein Telefon oder andere Telekommunikationseinrichtungen an eine solche Anschlussbuchse an. Es besteht die Gefahr eines Stromschlags, eines Brandes oder der Beschädigung von Geräten.** 

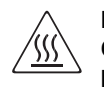

**Mit diesem Symbol wird darauf hingewiesen, dass an der betreffenden Oberfläche oder Komponente hohe Temperaturen auftreten können, bei deren Berührung Verletzungsgefahr durch Verbrennungen besteht.**

**VORSICHT: Lassen Sie solche Oberflächen vor Berühren abkühlen, um Verletzungen zu vermeiden.**

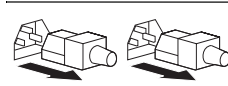

**Diese Symbole an Netzteilen oder Stromversorgungssystemen weisen darauf hin, dass ein Gerät über mehrere Stromquellen versorgt wird.** 

**VORSICHT: Um die Verletzungsgefahr durch Stromschläge zu vermeiden, ziehen Sie alle Stromkabel ab, um das System komplett von der Stromversorgung zu trennen.**

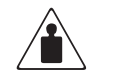

**Dieses Symbol weist darauf hin, dass die Komponente das empfohlene Gewicht überschreitet, das von einer Person sicher gehandhabt werden kann.** 

Gewicht in kg Gewicht in lb (Pfund)

**VORSICHT: Beachten Sie die örtlichen Sicherheitsvorschriften und Richtlinien für den manuellen Umgang mit schweren Gegenständen, um die Gefahr von Verletzungen oder Beschädigungen des Geräts zu vermeiden.**

## **Wichtige Sicherheitshinweise**

Lesen Sie vor dem Installieren dieses Produkts das mitgelieferte Dokument *Important Safety Information* (Wichtige Sicherheitshinweise).

## **Weitere Informationsquellen**

Wenn Sie nach dem Durcharbeiten dieses Handbuchs noch Fragen haben, wenden Sie sich an die Kundenunterstützung, oder besuchen Sie unsere Website.

### **Technische Kundenunterstützung von Compaq**

In Deutschland erreichen Sie die technische Kundenunterstützung von Compaq unter der Telefonnummer 0180/5 21 21 11 (0,24 DM/Min.). In Nordamerika steht Ihnen die technische Kundenunterstützung von Compaq unter der Rufnummer 1-800-OK-COMPAQ rund um die Uhr zur Verfügung.

**HINWEIS:** Anrufe werden ggf. aufgezeichnet oder überwacht, um die Qualität der Kundenunterstützung kontinuierlich zu verbessern.

Wenden Sie sich außerhalb Deutschlands und Nordamerikas an die nächstgelegene technische Kundenunterstützung von Compaq. Die Telefonnummern für die weltweite technische Kundenunterstützung finden Sie auf der Compaq Website unter: http://www.compaq.com.

Bitte halten Sie die nachfolgend aufgeführten Informationen bereit, wenn Sie bei Compaq anrufen:

- Registrierungsnummer der technischen Kundenunterstützung (falls vorhanden)
- Seriennummer des Produkts
- Name und Nummer des Produktmodells
- Eventuell angezeigte Fehlermeldungen
- Betriebssystem und Versionsnummer
- Detaillierte, spezifische Fragen

Zu diesem Handbuch

## **Compaq Website**

Auf der Compaq Website finden Sie die aktuellsten Informationen zu diesem Produkt sowie die neuesten Treiber unter: http://www.compaq.com/storage. Ausgehend von dieser Website wählen Sie SANworks.

## **Compaq Partner**

So erfahren Sie den Namen eines Compaq Partners in Ihrer Nähe:

- Deutschland:0180/3 22 12 21 (0,18 DM/Min.)
- USA:1-800-345-1518
- Kanada:1-800-263-5868
- Die Telefonnummern außerhalb Deutschlands, der USA und Kanadas finden Sie auf der Compaq Website.

# **Inhalt**

## **Zu diesem Handbuch**

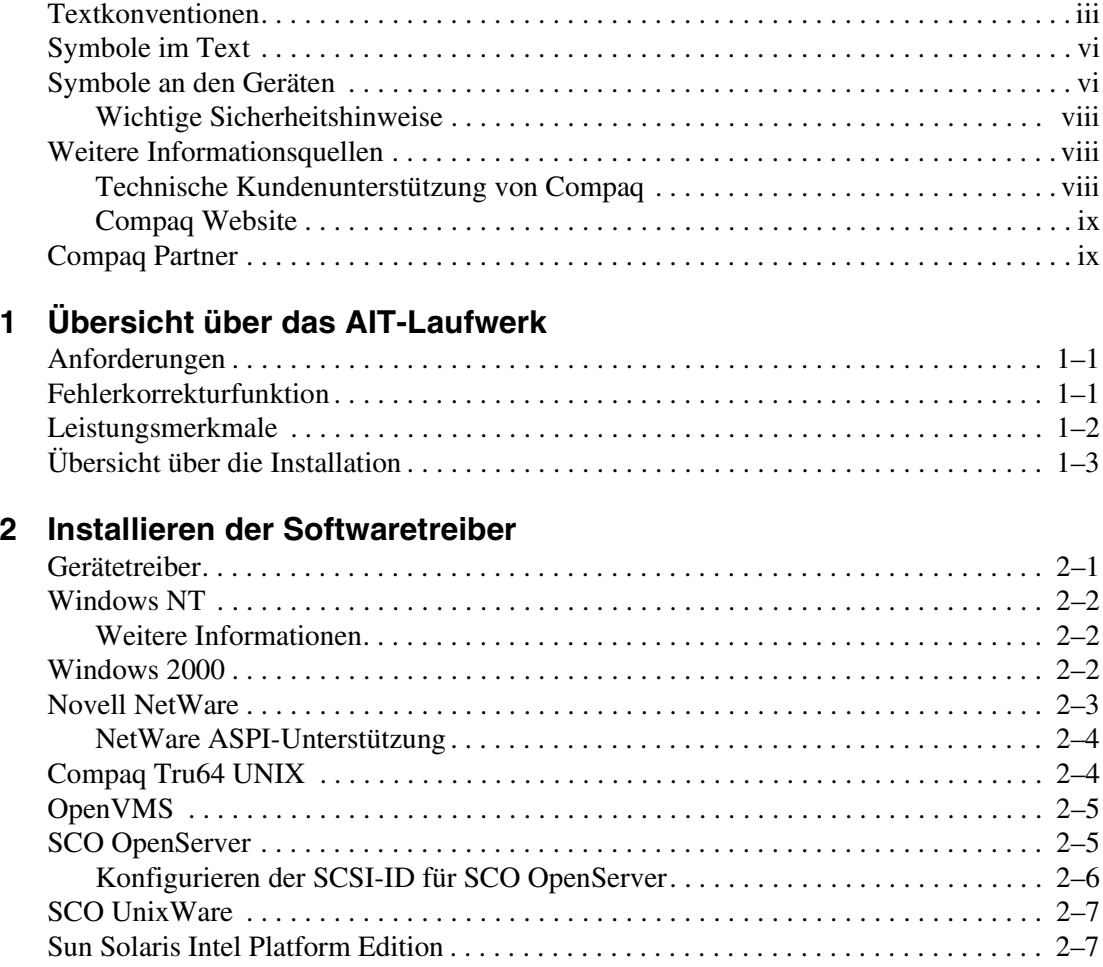

#### Inhalt

## **3 Betrieb des AIT-Laufwerks**

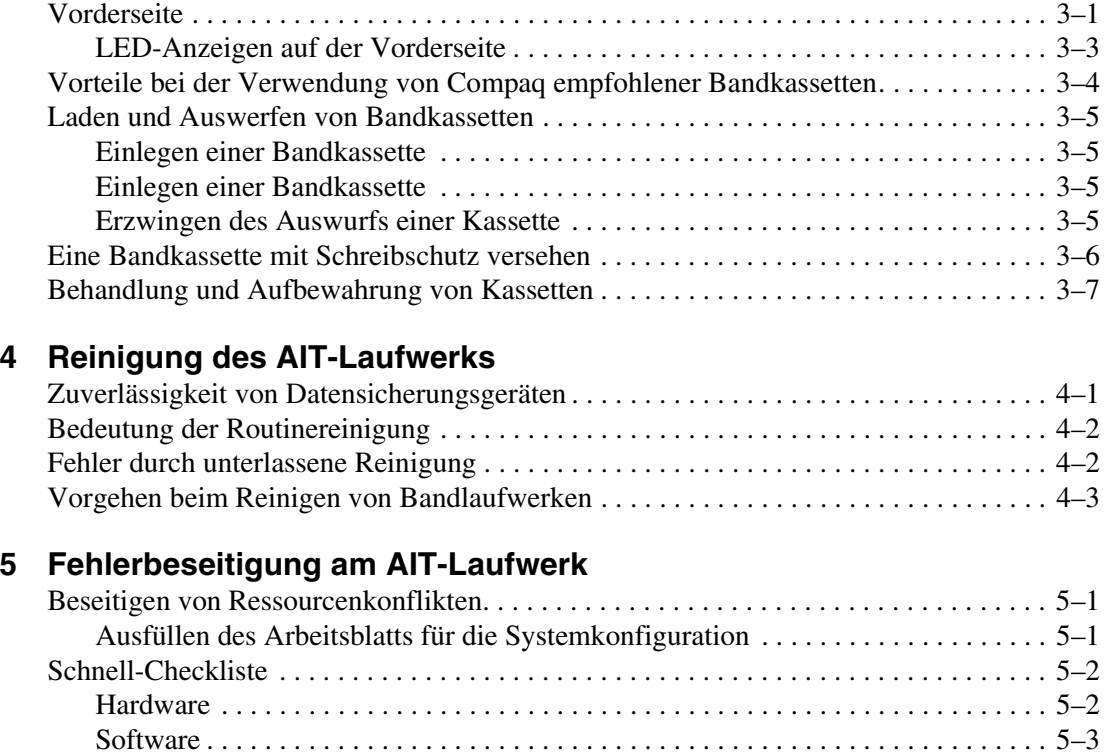

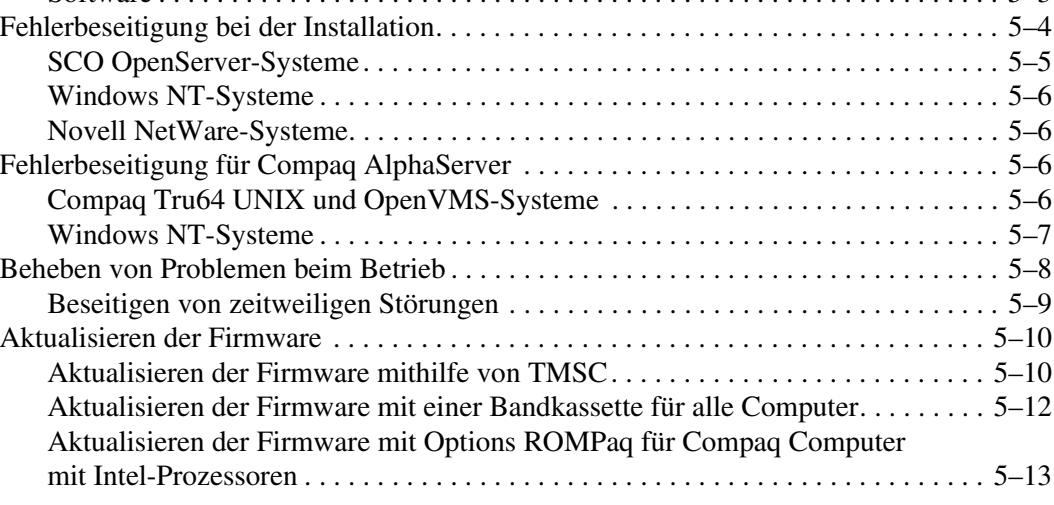

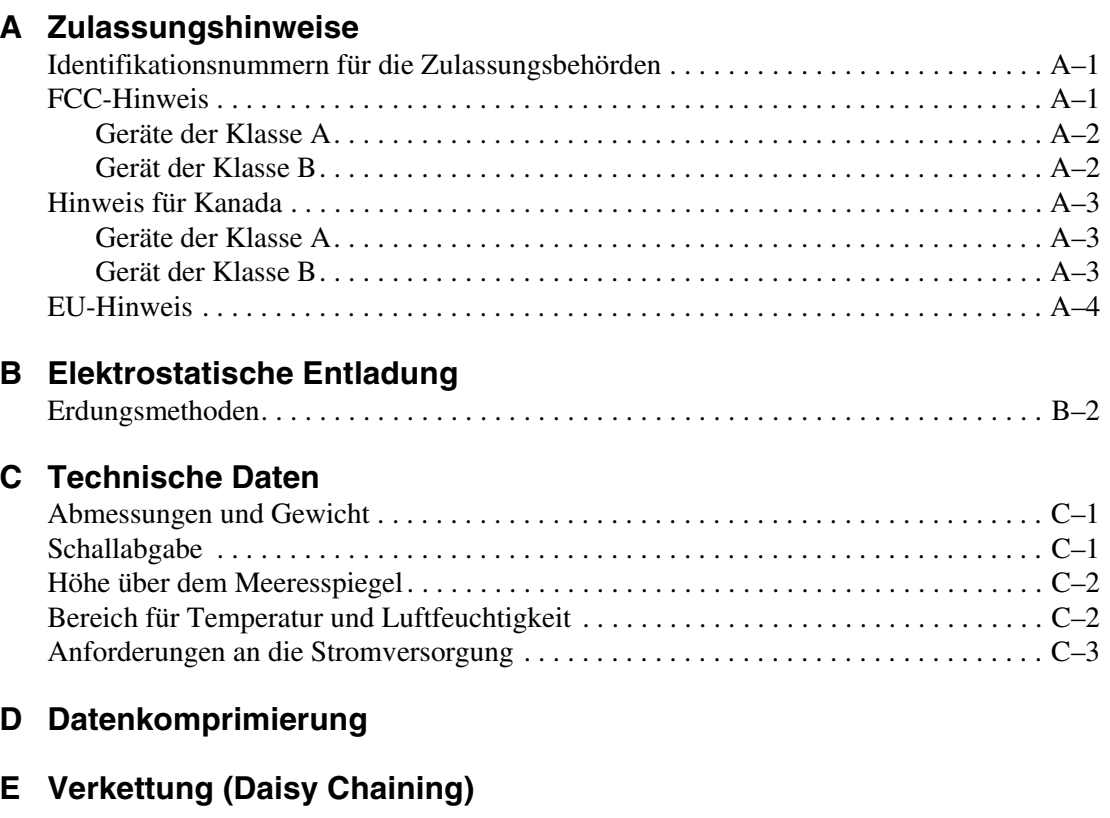

# **1**

## **Übersicht über das AIT-Laufwerk**

Das Compaq AIT-Bandlaufwerk ist ein Speichergerät mit hoher Kapazität in AIT-Technologie (AIT = Advanced Intelligent Tape). Mit diesem Bandlaufwerk verfügen Sie über eine kostengünstige Datensicherung für Entry-Level Server, Workstations und Desktop-Computer. In Verbindung mit einer geeigneten Datensicherungssoftware bietet es einen Daten-Komprimierungsfaktor bis zu 2:1. Das AIT-Bandlaufwerk ist werksmäßig für die Datenkomprimierung ausgestattet. Informationen über das Ändern dieser Voreinstellung finden Sie in Anhang D.

## **Anforderungen**

Compaq empfiehlt, den Computer mit einem 32-Bit-Fast SCSI-2-Controller oder höher auszustatten. Alle diese Controller unterstützen das AIT-Bandlaufwerk ohne Einschränkungen. Installieren Sie den Controller, bevor Sie das Bandlaufwerk installieren. Lesen Sie dazu in der Dokumentation des jeweiligen Controllers nach.

**WICHTIG:** Sämtliche an denselben Bus angeschlossenen SCSI-Geräte dürfen entweder nur in den Computer oder in eine externe Massenspeichereinheit eingebaut sein. Ausnahme ist ein CD-ROM-Laufwerk, das in den Computer eingebaut sein kann, wenn andere Geräte in eine externe Einheit eingebaut sind oder umgekehrt.

**HINWEIS:** Diese Anforderungen gelten nicht für das Bandlaufwerk AIT 35 IDE.

## **Fehlerkorrekturfunktion**

Das neue Bandlaufwerk unterstützt die Fehlerkorrekturfunktionen von Compaq geprüfter Bandsicherungsprogramme verschiedener Hersteller. Durch ein paar einfache Maßnahmen wird Ihr neues Bandlaufwerk zu einem bootfähigen Gerät, von dem Ihr Server starten kann und eine automatische System-Wiederherstellung von einer AIT-Bandkassette vornimmt.

Die Unterstützung der Wiederherstellung im Fehlerfall wird für immer mehr Betriebssysteme angeboten und häufig aktualisiert. Informationen darüber, welche Betriebssysteme die Wiederherstellung im Fehlerfall aktuell unterstützen, finden Sie auf der Produktseite für Ihr Bandlaufwerk unter www.compaq.com/storage.

Weitere Informationen hierzu finden Sie auf der CD-ROM *Compaq AIT Drive Documentation CD*.

## **Leistungsmerkmale**

In der folgenden Tabelle sind die Leistungsmerkmale der Compaq AIT-Bandlaufwerke aufgeführt.

| <b>Merkmal</b>                                                   | <b>AIT 35 IDE</b>                                             | <b>AIT 35</b>                                                                                    | <b>AIT 50</b>                                                                                    | <b>AIT 100</b>                                                                                   |
|------------------------------------------------------------------|---------------------------------------------------------------|--------------------------------------------------------------------------------------------------|--------------------------------------------------------------------------------------------------|--------------------------------------------------------------------------------------------------|
| Permanente<br>Datenübertragungsrate                              | 4 MB/s<br>(ungefähr<br>8 MB/s mit<br>Daten-<br>komprimierung) | 4 MB/s<br>(ungefähr<br>8 MB/s mit<br>Daten-<br>komprimierung)                                    | 6 MB/s<br>(ungefähr<br>12 MB/s mit<br>Daten-<br>komprimierung)                                   | $12$ MB/s<br>(ungefähr 24<br>MB/s mit Daten-<br>komprimierung)                                   |
| Unterstütztes Format                                             | $AIT-1$                                                       | $AIT-1$                                                                                          | AIT-1, AIT-2                                                                                     | AIT-1, AIT-2,<br>$AIT-3$                                                                         |
| Blockübertragungsrate                                            | 66,6 MB/s                                                     | 40 MB/s                                                                                          | 40 MB/s                                                                                          | 160 MB/s                                                                                         |
| Pufferspeicher                                                   | 8 MB                                                          | 8 MB (ohne<br>Parität)                                                                           | 8 MB (mit<br>Parität)                                                                            | 18 MB                                                                                            |
| Schnittstelle                                                    | IDE<br><b>ATAPI</b><br>UDMA-4                                 | Integrierte SCSI<br>Ultra160LVD,<br>Ultra/WIDE, SE<br>oder Low<br>Voltage<br><b>Differential</b> | Integrierte SCSI<br>Ultra160LVD,<br>Ultra/WIDE, SE<br>oder Low<br>Voltage<br><b>Differential</b> | Integrierte SCSI<br>Ultra160LVD,<br>Ultra/WIDE, SE<br>oder Low<br>Voltage<br><b>Differential</b> |
| MIC-Unterstützung                                                | Ja                                                            | Ja                                                                                               | Ja                                                                                               | Ja                                                                                               |
| Tape Alert<br>(Bandwarnung)                                      | Ja                                                            | Ja                                                                                               | Ja                                                                                               | Ja                                                                                               |
| HINWEIS: Nicht kompatibel zu Bändern im DDS- und EXABYTE-Format. |                                                               |                                                                                                  |                                                                                                  |                                                                                                  |

**Tabelle 1–1: Leistungsmerkmale des AIT-Laufwerks**

## **Übersicht über die Installation**

- 1. Installieren Sie gegebenenfalls zunächst den Controller.
- 2. Stellen Sie die SCSI-ID ein. (Weitere Informationen hierzu finden Sie in der Broschüre *Erste Schritte* im Lieferumfang des Laufwerks.)

**HINWEIS:** Schritt 2 gilt nicht für das Compaq Bandlaufwerk AIT 35 IDE.

- 3. Installieren Sie das Bandlaufwerk. (Weitere Informationen hierzu finden Sie in der Broschüre *Erste Schritte* im Lieferumfang des Laufwerks.)
- 4. Installieren Sie die Softwaretreiber. (Siehe Kapitel 2, "Installieren der Softwaretreiber".)
- 5. Installieren Sie die Anwendungssoftware für die Datensicherung.

# **2**

## **Installieren der Softwaretreiber**

Die AIT-Bandlaufwerke werden von den folgenden Betriebssystemumgebungen unterstützt:

- Microsoft Windows NT
- Microsoft Windows 2000
- Novell NetWare
- Compaq Tru64 UNIX
- OpenVMS
- SCO OpenServer
- SCO UnixWare
- Sun Solaris Intel Platform Edition

## **Gerätetreiber**

Die Treiber für die SCSI-Controller befinden sich auf den Support Software Disketten und auf der Compaq SmartStart for Server CD. Der Speicherort für den Bandlaufwerk-Treiber hängt vom Betriebssystem und der verwendeten Software ab. Die Compaq Native Drivers CD enthält generische Treiber für Serverprodukte auf Microsoft-Basis. Sie können die SCSI-Treiber und die Treiber für die Bandlaufwerke auch von der Compaq Website unter www.compaq.com herunterladen. Bei den Treibern auf den heruntergeladenen Support Software Disketten kann es sich um neuere Versionen mit zusätzlicher Funktionalität und aktualisierten Dienstprogrammen handeln.

Weitere Informationen zu Treibern für Bandlaufwerke finden Sie unter den entsprechenden Betriebssystemen in dieser Dokumentation.

**HINWEIS:** Treiber für das Betriebssystem Solaris finden Sie ausschließlich auf der Compaq Website unter http://www.compaq.com/support/files/server/us/index.html.

## **Windows NT**

Die Treiber für die SCSI-Controller befinden sich auf den Support Software Disketten und auf der Compaq SmartStart for Server CD. SmartStart wird mit jedem Computer ausgeliefert. Die Support Software Disketten können auch von der Compaq Website heruntergeladen werden. Treiber für Bandgeräte befinden sich auf der Compaq Native Drivers CD. Die Compaq Native Drivers CD wird mit jedem Bandlaufwerk ausgeliefert. Ihr Inhalt kann auch von der Compaq Website heruntergeladen werden.

Die meisten Fremdhersteller von Datensicherungssoftware haben eigene Treiber oder Methoden zur Geräteerkennung. Wenn Sie mit Produkten wie Veritas Backup Exec oder Computer Associates ARCserve arbeiten, benötigen Sie deshalb wahrscheinlich keine Treiber von der Compaq Native Drivers CD.

**WICHTIG:** Wenn der SCSI-Controller, an den Ihr Laufwerk angeschlossen ist, bei der erstmaligen Installation von Windows NT nicht installiert war, installieren Sie den SCSI-Gerätetreiber für den Controller, **bevor** Sie den Treiber für das Bandgerät installieren.

### **Weitere Informationen**

Hier finden Sie weitere Informationen:

- Im Installationshandbuch zu Ihrer Datensicherungsanwendung finden Sie weitere Informationen über zusätzliche Software, die Sie möglicherweise benötigen.
- Im Abschnitt "Compaq SCSI-Controller-Support" in der Datei *ntreadme.hlp* auf der Diskette "Compaq Support Software for Microsoft Windows NT" (Version 1.21 oder höher).
- Im Abschnitt "Compaq Tape Support" in der Datei *ntreadme.hlp* auf der Diskette "Compaq Support Software for Microsoft Windows NT".

## **Windows 2000**

Die Treiber für die SCSI-Controller befinden sich auf den Support Software Disketten und auf der Compaq SmartStart for Server CD. SmartStart wird mit jedem Computer ausgeliefert. Die Support Software Disketten können auch von der Compaq Website heruntergeladen werden. Treiber für Bandgeräte befinden sich auf der Compaq Native Drivers CD. Die Compaq Native Drivers CD wird mit jedem Bandlaufwerk ausgeliefert. Ihr Inhalt kann auch von der Compaq Website heruntergeladen werden.

Die meisten Fremdhersteller von Datensicherungssoftware haben eigene Treiber oder Methoden zur Geräteerkennung. Wenn Sie mit Produkten wie Veritas Backup Exec oder Computer Associates ARCserve arbeiten, benötigen Sie deshalb wahrscheinlich keine Treiber von der Compaq Native Drivers CD.

Weitere Informationen zu zusätzlicher Software, die erforderlich sein könnte, finden Sie im Installationshandbuch zu Ihrer Datensicherungsanwendung.

So installieren Sie die Treiber für den Controller:

- 1. Melden Sie sich als Administrator an.
- 2. Legen Sie die Compaq SmartStart for Servers CD (Version 4.9 oder höher) in das CD-ROM-Laufwerk ein.
- 3. Wenn der Bildschirm mit dem Lizenzvertrag angezeigt wird, klicken Sie zuerst auf *I Agree* und anschließend auf **OK**, um fortzufahren. Daraufhin wird der Bildschirm *System Utility* angezeigt.
- 4. Klicken Sie auf das Symbol *Compaq Support Paq*, um es zu markieren, und klicken Sie anschließend auf **OK**. Daraufhin wird das Compaq Remote Deployment Utility gestartet.
- 5. Markieren Sie die Kontrollkästchen für die gewünschten Optionen, und klicken Sie in der Symbolleiste auf **Install**.
- 6. Alle markierten Optionen werden installiert. Die erfolgreich geladenen Treiber werden in der Bildschirmanzeige *Installation Results* (Installationsergebnis) angezeigt.

## **Novell NetWare**

Die Treiber für die SCSI-Controller befinden sich auf der Compaq SmartStart for Server CD und auf den Support Software Disketten. SmartStart wird mit jedem Computer ausgeliefert. Die Support-Software kann auch von der Compaq Website heruntergeladen werden. Der Software-Bandgerätetreiber befindet sich entweder in Ihrer Banddatensicherungssoftware oder in Ihrem Betriebssystem. Compaq stellt keinen .CDM-Bandgerätetreiber zur nativen NetWare-Unterstützung zur Verfügung.

- Im Installationshandbuch zu Ihrer Datensicherungsanwendung finden Sie weitere Informationen zu zusätzlicher Software, die Sie möglicherweise benötigen.
- In der Datei *readme.com* auf jeder der NSS-Disketten (NSS = Novell Software Support) finden Sie Anleitungen zur Treiberinstallation.
- Stellen Sie sicher, dass die Treiber für den von Ihnen verwendeten Compaq Controller verwendet werden können.

Es gibt zusätzliche Treiberversionen für Anwendungen, die ASPI-Unterstützung (ASPI = Advanced SCSI Programming Interface) benötigen. Weitere Informationen finden Sie im folgenden Abschnitt.

### **NetWare ASPI-Unterstützung**

In der Datei *Readme.com* auf der Novell Software Support Diskette (NSSD) sind die speziellen Treiber beschrieben, die für ASPI-Bandsicherungsprogramme benötigt werden.

Manche Fremdhersteller wie beispielsweise Veritas Backup Exec verwenden NWASPI in früheren Versionen von BackupExec for Netware als Version 9.0. Ab Versionen höher als 9.0 wird NWASPI durch den Veritas-Treiber BECDM.CDM ersetzt. Der Treiber wird beim Starten der Datensicherungsanwendung automatisch geladen. Wenn Sie mit NWASPI arbeiten, können Sie es aus dem Verzeichnis *C:\Nwserver\Drivers* laden. Wir empfehlen, immer den neuesten NWASPI-Treiber von der Novell Website herunterzuladen und zu verwenden.

Weitere Informationen über das Laden von Bandgerätetreibern finden Sie in der Dokumentation des Fremdherstellers.

## **Compaq Tru64 UNIX**

Das Betriebssystem Compaq Tru64 UNIX erkennt das AIT-Laufwerk ohne Software-Bandgerätetreiber mit Hilfe der Dynamic Device Recognition (DDR, Dynamische Geräteerkennung).

Wenn bei einer beliebigen Version des Compaq Betriebssystems Tru64 UNIX die folgende Meldung angezeigt wird, dann sollten Sie die DDR-Datenbank aktualisieren, damit die neuen Geräteparameter in die Datenbank aufgenommen werden.

```
ctape_ioctl: unmapped scsi density code (0x30)-DDR 
entry needed
```
**Tabelle 2–1: Dichte-Codes**

| <b>Format</b>    | Dichte-Code |
|------------------|-------------|
| AIT1             | 30h         |
| AIT <sub>2</sub> | 31h         |
| AIT3             | 32h         |

Das SCSI-Bandlaufwerk für Tru64 UNIX stellt eine Standard-Schnittstelle für Bandlaufwerke zur Verfügung. Dies ist der Bandgerätetreiber für ein beliebiges SCSI-Bandgerät, das an ein Tru64 UNIX-Betriebssystem angeschlossen ist. Bestimmte Einrichtungen erlauben das Hinzufügen von SCSI-Bandlaufwerken in das System.

Informationen über Gerätetreiber für Tru64 UNIX und zur Aktualisierung der DDR-Datenbank finden Sie auf den folgenden Websites:

- www.tru64unix.compaq.com/docs/pub\_page/devdoc\_list.html
- www.tru64unix.compaq.com/docs/base\_doc/DOCUMENTATION/V51\_HTML/ MAN/MAN8/0086\_\_\_\_.HTM
- www.tru64unix.compaq.com/docs/base\_doc/DOCUMENTATION/V51\_HTML/ MAN/MAN4/0107\_\_\_\_.HTM

## **OpenVMS**

Das Betriebssystem OpenVMS erkennt das AIT-Laufwerk ohne Software-Bandgerätetreiber mit Hilfe der Dynamic Device Recognition (DDR, Dynamische Geräteerkennung).

## **SCO OpenServer**

Damit das AIT-Bandlaufwerk unter SCO OpenServer läuft, sind die folgenden Treiber erforderlich:

- Der SCO SCSI-Bandtreiber (**stp**), der in SCO OpenServer integriert ist; Informationen über die Konfiguration des Treibers finden Sie im SCO System Administrator's Guide.
- Ein geeigneter SCSI-Controller-Treiber.

Die Treiber für die SCSI-Controller und die Bandlaufwerkshardware befinden sich auf den Support Software Disketten und auf der Compaq SmartStart for Servers CD. Die Support-Software befindet sich im Lieferumfang jedes Computers und kann darüber hinaus von der Compaq Website heruntergeladen werden. Der Software-Bandgerätetreiber befindet sich entweder in Ihrer Banddatensicherungssoftware oder in Ihrem Betriebssystem. Im Installationshandbuch zu Ihrer Datensicherungsanwendung finden Sie weitere Informationen zu zusätzlicher Software, die erforderlich sein könnte.

Lesen Sie die entsprechende *readme*-Datei auf der Support Software Diskette. Der erforderliche Treiber heißt CHA.

Darüber hinaus ist die entsprechende Version des Compaq Extended Feature Supplement (EFS) for SCO OpenServer erforderlich:

**HINWEIS:** Verwenden Sie Compaq EFS Version 5.26 oder höher für SCO OpenServer 5.

EFS für SCO OpenServer befindet sich auf der Compaq SmartStart for Servers CD und wird bei der Installation von SmartStart automatisch installiert und konfiguriert.

### **Konfigurieren der SCSI-ID für SCO OpenServer**

Die folgenden SCSI-IDs werden automatisch in den vorkonfigurierten Kernel geschrieben, der für die Installation von SCO OpenServer verwendet wird:

- $F$ estplatte = 0
- $Band$ laufwerk = 2
- $CD-ROM = 5.$

Gehen Sie zum Bestimmen der SCSI-ID des neuen Bandlaufwerks (sofern unbekannt) folgendermaßen vor:

- 1. Führen Sie das System Configuration Utility aus, und lesen Sie zuerst unter "Review or Modify Hardware Settings" (Hardwareeinstellungen prüfen oder ändern) und dann unter "View and Edit Details" (Details ansehen und ändern) nach. Controller-Nummer, Ziel-ID, LUN und Busnummer werden für den Befehl mkdev tape verwendet.
- 2. Fahren Sie den Computer im Einzelbenutzermodus hoch, und führen Sie den Befehl mkdev tape aus.
- 3. Löschen Sie das standardmäßige Bandgerät aus Controller 0, ID 2.
- 4. Fügen Sie das neue Bandgerät in die Konfiguration ein.
- 5. Verknüpfen Sie den Kernel neu, und fahren Sie den Computer anschließend im Mehrbenutzermodus hoch.
- 6. Führen Sie den Befehl hwconfig aus, um sicherzustellen, dass die neue Bandlaufwerkskonfiguration korrekt ist. Die Informationen werden in einer Zeile angezeigt, die ungefähr wie die folgende aussieht:

 $\text{time}$  - - - type= S ha=0 id=2 lun=0 ht=...

Im obigen Beispiel gibt "id=2" an, dass für die SCSI-ID 2 festgelegt wurde.

In der Broschüre "Erste Schritte" im Lieferumfang des AIT-Bandlaufwerks finden Sie nähere Informationen über die Einstellung der SCSI-ID.

**WICHTIG:** Der Installationskernel von SCO OpenServer kommuniziert nur mit dem ersten SCSI-Controller des Systems. Entfernen Sie das Standardbandlaufwerk mit der ID2, und fügen Sie dann den richtigen Bandgerätetreiber mit den korrekten ID-, Bus- und LUN-Werten hinzu.

## **SCO UnixWare**

Die für Compaq SCSI-Bandlaufwerke benötigten Treiber unter SCO UNIX sind der SCO SCSI-Bandlaufwerkstreiber (**stp**) und ein geeigneter SCSI-Controller-Treiber. Der **stp**-Treiber ist in SCO UNIX integriert. Im SCO-Systemadministratorhandbuch finden Sie eine Anleitung zum Konfigurieren des SCSI-Bandtreibers.

Weitere Informationen hierzu finden Sie in der Dokumentation, die der Compaq Support-Software für SCO UnixWare, Versionen 2.x bis 7.x, Compaq EFS 2.2x für UnixWare 2.1 oder Compaq EFS 7.2 für UnixWare 7.x beiliegt. Der erforderliche Treiber heißt CPQSC.

Sie finden EFS für SCO UnixWare auf der Compaq SmartStart for Servers CD. Compaq EFS für SCO UNIX wird automatisch bei der Installation von SmartStart installiert und konfiguriert.

Die Support-Software befindet sich im Lieferumfang jedes Computers und kann darüber hinaus von der Compaq Website heruntergeladen werden.

## **Sun Solaris Intel Platform Edition**

Die folgende Tabelle enthält Informationen über die jeweiligen Treiber für Compaq SCSI-Controller.

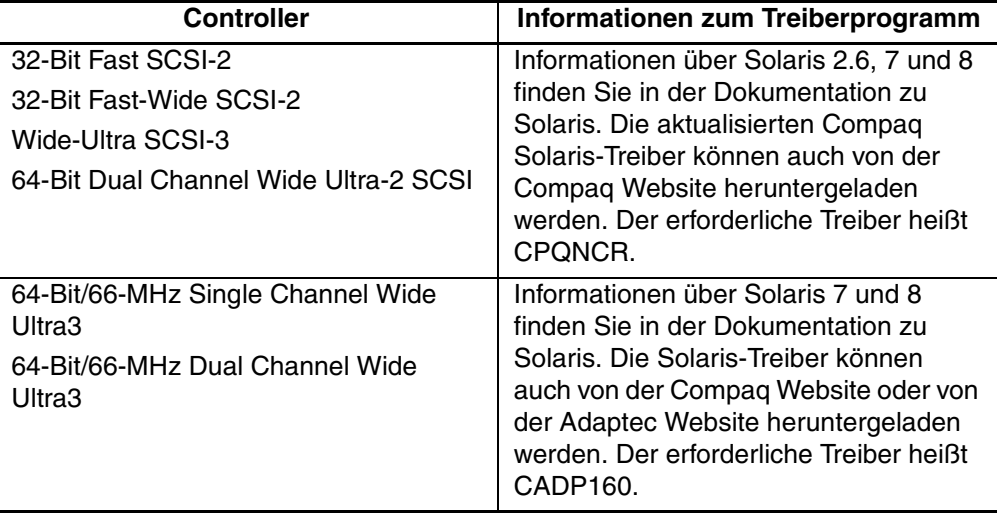

#### **Tabelle 2–2: Sun Solaris**

# **3**

# **Betrieb des AIT-Laufwerks**

In diesem Kapitel werden folgende Themen behandelt:

- LED-Anzeigen an der Vorderseite
- Vorteile bei der Verwendung von Compaq empfohlener Bandkassetten
- Kassette laden und auswerfen
- Auswerfen einer Kassette erzwingen
- Eine Bandkassette mit Schreibschutz versehen
- Behandlung und Aufbewahrung von Kassetten

## **Vorderseite**

Auf der Vorderseite des AIT-Laufwerks befinden sich die Betriebsanzeige  $\bullet$ , die Zugriffsanzeige <sup>3</sup>, die Bandanzeige <sup>3</sup> und die Statusanzeige <sup>3</sup> sowie eine Auswurftaste  $\bullet$  (siehe Tabelle 3-1).

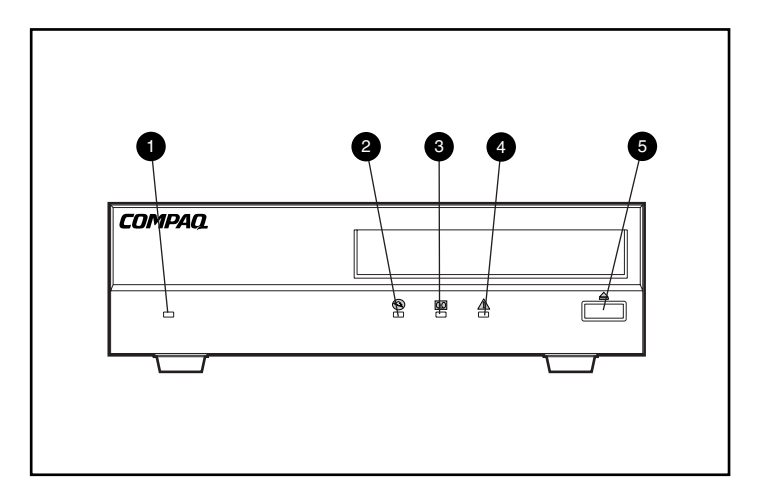

#### **Abbildung 3–1: Komponenten auf der Vorderseite**

**HINWEIS:** Je nach Modell kann das Aussehen Ihres Bandlaufwerks geringfügig von der Abbildung abweichen.

| Nr.                                                                                           | Symbol | <b>Beschreibung</b> |  |
|-----------------------------------------------------------------------------------------------|--------|---------------------|--|
| O                                                                                             | Keine  | Betriebsanzeige     |  |
| Ø                                                                                             |        | Zugriffsanzeige     |  |
| ❸                                                                                             |        | Bandanzeige         |  |
| ø                                                                                             |        | Statusanzeige       |  |
| 6                                                                                             |        | Auswurftaste        |  |
| <b>HINWEIS:</b> Das interne Bandlaufwerk ist nicht mit einer<br>Betriebsanzeige ausgestattet. |        |                     |  |

**Tabelle 3–1: Vorderseite**

## **LED-Anzeigen auf der Vorderseite**

In der folgenden Tabelle werden die einzelnen LED-Anzeigen auf der Vorderseite erläutert:

|                                                                            | <b>LED</b>          |              | <b>STATUS</b>     |                 |                                   |
|----------------------------------------------------------------------------|---------------------|--------------|-------------------|-----------------|-----------------------------------|
|                                                                            | $\overline{\omega}$ | ⁄^           | <b>Aktivität</b>  | <b>Kassette</b> | <b>Sonstiges</b>                  |
|                                                                            |                     |              | Keine             | Keine           | Keine                             |
|                                                                            |                     |              | <b>SCSI</b>       | Keine           | Keine                             |
| <b>THE</b>                                                                 | <b>THE</b>          |              | Laufwerk          | Laden/Entladen  | Keine                             |
| <b>TITLE</b>                                                               | <b>THE</b>          |              | Laufwerk          | Laden/Entladen  | Schreibgeschützt                  |
|                                                                            |                     | <b>THE</b>   | Keine             | Geladen         | Ende des<br>Reinigungsbandes      |
|                                                                            |                     |              | Keine             | Geladen         | Keine                             |
|                                                                            |                     |              | <b>SCSI</b>       | Geladen         | Keine                             |
| <u>in min</u>                                                              |                     |              | SCSI/<br>Laufwerk | Geladen         | Keine                             |
|                                                                            |                     |              |                   | Geladen         | Schreibgeschützt                  |
|                                                                            |                     |              |                   | Geladen         | Fehlerhäufigkeits-<br>warnung     |
|                                                                            |                     |              |                   |                 | Reinigungs-<br>aufforderung       |
|                                                                            |                     | <b>TITLE</b> |                   |                 | Störung des<br><b>Selbsttests</b> |
|                                                                            |                     |              |                   |                 | Warten auf<br>Zurücksetzen        |
|                                                                            |                     |              |                   |                 | Warten auf<br>Auswerfen           |
| Legende: (HINWEIS: Das externe AIT-Laufwerk besitzt eine Betriebsanzeige.) |                     |              |                   |                 |                                   |

**Tabelle 3–2: LED-Anzeigen auf der Vorderseite**

| LED                                    |                                             | <b>STATUS</b> |
|----------------------------------------|---------------------------------------------|---------------|
| LED-Blinkanzeige<br><b>LED-Anzeige</b> |                                             |               |
|                                        | Aus                                         |               |
|                                        | Ein                                         |               |
| <b>THE</b>                             | Schnelles Blinken                           |               |
|                                        | Kurzes Blinken mit langer Pause             |               |
|                                        | Langes Blinken mit kurzer Pause             |               |
|                                        | Zweimaliges kurzes Blinken mit langer Pause |               |

**Tabelle 3–2: LED-Anzeigen auf der Vorderseite (Fortsetzung)**

## **Vorteile bei der Verwendung von Compaq empfohlener Bandkassetten**

Von Compaq empfohlene Bandkassetten wurden eingehend auf hohe Qualität geprüft. Bevor Compaq eine Bandkassette empfiehlt, werden deren Qualität und Zuverlässigkeit ausgewertet. Verwenden Sie keine nicht empfohlenen Bandkassetten, da diese möglicherweise nicht mit Compaq Bandlaufwerken kompatibel sind.

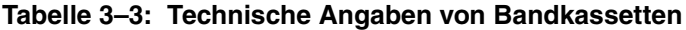

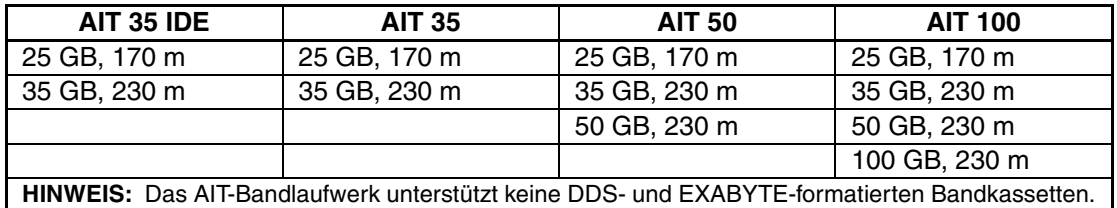

**WICHTIG:** Compaq unterstützt in Compaq Bandlaufwerken nur Medien mit dem Compaq Logo.

## **Laden und Auswerfen von Bandkassetten**

#### **Einlegen einer Bandkassette**

Schieben Sie die Bandkassette in den Einschub auf der Vorderseite des Bandlaufwerks. Beim Einlegen der Bandkassette wird diese vom Laufwerk eingezogen und automatisch in den Laufwerksmechanismus geschoben.

#### **Einlegen einer Bandkassette**

Die Bandkassette kann entweder über die Software oder über die Auswurftaste ausgeworfen werden. Beim Drücken der Auswurftaste wird die Bandkassette zurückgespult und anschließend ausgeworfen.

**HINWEIS:** Wenn die Auswurftaste gedrückt wird, während das Laufwerk auf das Band zugreift, beendet das Laufwerk zuerst die aktuelle Aufgabe, bevor es auf den Auswurfbefehl reagiert. Dadurch wird sichergestellt, dass die Aufgabe ordnungsgemäß und ohne Datenverlust ausgeführt wird.

#### **Erzwingen des Auswurfs einer Kassette**

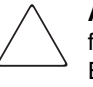

**ACHTUNG:** Ein erzwungenes Auswerfen einer Bandkassette kann zu Datenverlust führen oder eine Fehlformatierung der Bandkassette verursachen, da der End-of-Data-Befehl (EOD) möglicherweise nicht geschrieben wurde. Verwenden Sie diese Option nur, wenn Sie keine andere Wahl mehr haben. Geben Sie eine Bandkassette stets auf die empfohlene Art und Weise aus.

Der Auswurf einer Bandkassette kann erzwungen werden, wenn ein sofortiges Auswerfen erforderlich ist, selbst wenn damit die Gefahr eines Datenverlustes verbunden ist. Um das Auswerfen einer Bandkassette zu erzwingen, halten Sie die Auswurftaste mindestens fünf Sekunden lang gedrückt. Die Bandkassette wird in diesem Fall sofort freigegeben und ausgeworfen, egal ob gerade darauf zugegriffen wird oder nicht.

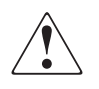

**Vorsicht: Es besteht Gefahr durch Stromschlag. Versuchen Sie auf keinen Fall, das Bandlaufwerk zu öffnen, wenn sich eine Kassette verklemmt hat. Wenden Sie sich für alle Wartungs- oder Reparaturarbeiten an einen Compaq Servicepartner.**

## **Eine Bandkassette mit Schreibschutz versehen**

Jede Bandkassette verfügt über einen Schreibschutz-Schieber  $\bullet$ , um ein zufälliges Löschen der Daten zu verhindern. Bringen Sie den Schreibschutz-Schieber auf der Vorderseite der Bandkassette in die gewünschte Stellung, bevor Sie das Band in das Laufwerk einschieben. Wenn Sie den Schieber nach SAFE schieben, ist die Bandkassette schreibgeschützt. Schieben Sie ihn hingegen nach REC, wird der Schreibschutz aufgehoben.

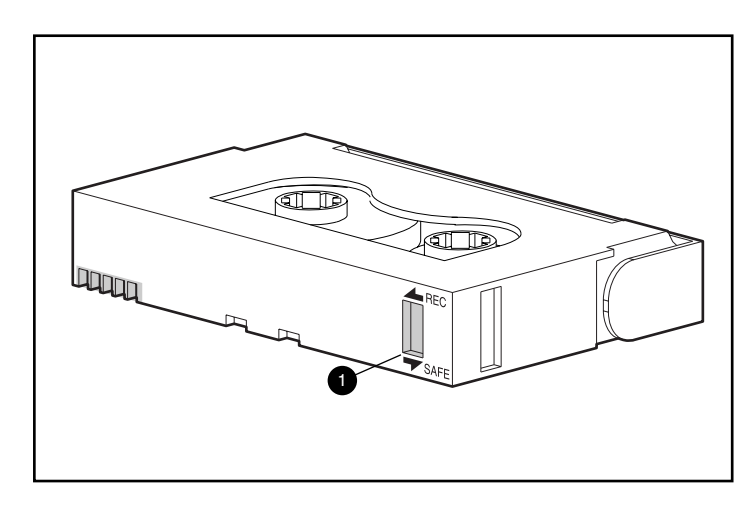

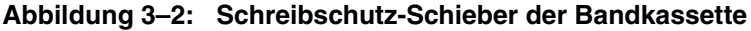

**HINWEIS:** Das Aussehen Ihrer Bandkassette kann von der Abbildung abweichen.

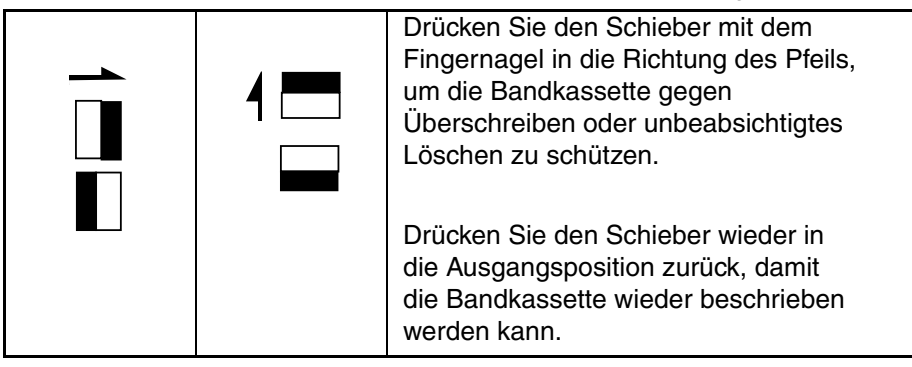

Bestimmte AIT-Bandkassetten von Compaq sind MIC-fähig (MIC = Memory in Cassette). Mit diesem Leistungsmerkmal können wichtige Bandkassettendaten in einem Speicher in der Bandkassette gespeichert werden. Dadurch ist ein schnellerer Zugriff auf die Daten möglich. MIC-Bandkassetten erkennt man an den goldenen Anschlussleisten links vom Schreibschutz-Schieber.

**HINWEIS:** Nicht alle AIT-Bandkassetten verfügen über die MIC-Funktion.

**WICHTIG:** Das Bandprotokoll mit den Daten über die Benutzung der Kassette wird nicht aktualisiert, solange die Bandkassette schreibgeschützt ist. Die Aufzeichnungen des Bandprotokolls werden unzuverlässig, wenn die Bandkassette mit Schreibschutz verwendet wird. Die Medien-Warnmeldung zeigt dann nicht mehr zuverlässig an, ob die Bandkassette kopiert und ersetzt werden muss.

## **Behandlung und Aufbewahrung von Kassetten**

Um eine längere Betriebszeit von bespielten und unbespielten Bandkassetten zu erzielen, lagern Sie die Bänder in einer sauberen Umgebung. Beachten Sie dabei die folgenden Punkte:

- Setzen Sie die Bandkassetten keiner direkten Sonneneinstrahlung aus, und bewahren Sie sie nicht in der Nähe von Heizungen oder anderen Wärmequellen auf.
- Verwenden Sie Bandkassetten stets bei Temperaturen zwischen 5 °C und 32 °C.
- Wenn eine Bandkassette Bedingungen ausgesetzt war, die außerhalb der Betriebsbedingungen liegen, bewahren Sie sie für dieselbe Zeitspanne oder bis zu 24 Stunden bei Raumtemperatur auf.
- Bewahren Sie Bandkassetten niemals in der Nähe von elektromagnetischen Geräten wie Monitoren, Motoren, Magneten sowie Video- oder Röntgengeräten auf. Die auf der Bandkassette gespeicherten Daten könnten dadurch zerstört werden.
- Bewahren Sie Bandkassetten in einer staubfreien Umgebung auf. Die relative Luftfeuchtigkeit sollte zwischen 20% und 60% liegen. Um eine längere Lebensdauer der Bandkassette zu erreichen, bewahren Sie sie bei 20% bis 40% relativer Luftfeuchtigkeit auf.

# **4**

# **Reinigung des AIT-Laufwerks**

Die zuverlässige Datensicherungsfähigkeit Ihres System hängt von mindestens vier Faktoren ab:

- Einem zuverlässigen Bandlaufwerk
- Qualitätsbandkassetten
- Regelmäßigen Datensicherungen auf Datensicherungsmedien, die an einem anderen Ort aufbewahrt werden
- Regelmäßiger Wartung des Bandlaufwerks

Compaq Bandlaufwerke funktionieren auch unter schwierigsten Bedingungen. Sie müssen jedoch regelmäßig gewartet werden, damit sie zuverlässig sind. Eine regelmäßige Reinigung ist der wichtigste Bestandteil einer ordnungsgemäßen Wartung des Bandlaufwerks und verhindert darüber hinaus potentielle Fehler.

## **Zuverlässigkeit von Datensicherungsgeräten**

Die Zuverlässigkeit eines Datensicherungsgeräts hängt von dessen Einsatzzyklus ab (die Anzahl der Stunden pro Tag, die das Gerät im Einsatz ist). Wenn Sie beispielsweise ein für 1-GB-Datensicherungen vorgesehenes Bandlaufwerk zum Sichern der Daten auf einem 10-GB-Computer verwenden, führt dies zu vorzeitigem Verschleiß und Zuverlässigkeitseinbußen.

## **Bedeutung der Routinereinigung**

Das Bandlaufwerk ist mit einer eingebauten Reinigungsvorrichtung ausgestattet, die das Verschmutzen der Laufwerksköpfe verhindert und diese gegebenenfalls säubert. Diese Vorrichtung verhindert das Ansammeln von Schmutz auf den Schreib-/Leseköpfen, wodurch das Bandlaufwerk nicht so oft mit einer Reinigungskassette gereinigt werden muss. Nichtsdestotrotz empfiehlt Compaq eine Routinereinigung alle 100 Stunden, damit das Bandlaufwerk in einem guten Betriebszustand gehalten wird. Das Laufwerk muss außerdem gereinigt werden, wenn die Statusanzeigen lang mit kurzen Pausen blinken (siehe Kapitel 3, "Betrieb des AIT-Laufwerks", Tabelle 3-2).

**WICHTIG:** Eine regelmäßige Reinigung trägt wesentlich zum fehlerfreien Betrieb jedes Bandgeräts bei. Wenn das Bandlaufwerk nicht wie empfohlen gereinigt wird, kann es zu schweren Beschädigungen kommen.

Bei der regelmäßigen Reinigung eines Laufwerks werden im allgemeinen angesammelter Schmutz und Staubablagerungen entfernt. In einer staubreichen Umgebung reicht ein einzelner Reinigungszyklus möglicherweise nicht zur vollständigen Reinigung der Schreib- und Leseköpfe des AIT-Laufwerks aus. Es können bis zu vier Reinigungszyklen erforderlich sein, um das Bandlaufwerk vollständig zu reinigen.

## **Fehler durch unterlassene Reinigung**

Durch die Nichteinhaltung der routinemäßigen Wartungs- und Reinigungsarbeiten von Bandlaufwerken können die folgenden Fehler auftreten:

#### • **Aussetzer**

Aufgrund der verringerten Signalstärken von verschmutzten Schreib-/Leseköpfen können Aussetzer die Kapazität der Bandkassetten herabsetzen und die Leistung bei der Datensicherung vermindern.

#### • **Beschädigung am Bandmaterial**

Die Bandkassetten können sich verwickeln, reißen oder auf andere Weise durch die verschmutzten Schreib-/Leseköpfe beschädigt werden.

#### • **Lese- und Schreibfehler**

Aufgrund verschmutzter Schreib-/Leseköpfe können Daten möglicherweise während der Datensicherung nicht auf der Bandkassette aufgezeichnet werden. Auch wenn sich die Daten auf der Bandkassette befinden, kann es sein, dass sie vom zu sehr verschmutzen Lesekopf nicht gelesen werden können.

#### • **Formatierungsfehler**

Während der Datensicherung werden die Daten in einem bestimmten Format auf der Bandkassette abgelegt, damit sie auf einfache Weise wiedergefunden werden. Ein verschmutzter Schreibkopf kann Formatfehler hervorrufen, was dazu führen kann, dass Daten verloren gehen oder nicht mehr gelesen werden können.

#### • **Fehlerhafte Blöcke**

Aufgrund beschädigter Medien können keine Sicherungsdaten aufgezeichnet werden (siehe Medienfehler weiter oben). Darüber hinaus kann es sein, dass der Schreib-/Lesekopf die Daten aufgrund von Bandmaterialbeschädigungen nicht mehr lesen kann.

## **Vorgehen beim Reinigen von Bandlaufwerken**

**ACHTUNG:** Verwenden Sie **keinen** Alkohol und keine Reinigungslösungen zum Reinigen von AIT-Bandlaufwerken. Reinigen Sie die Schreib-/Leseköpfe **auf keinen Fall** mit Wattestäbchen. Fasern aus Wattestäbchen können die Laufwerksköpfe permanent beschädigen.

1. Legen Sie das Reinigungsband in das Bandlaufwerk ein. Das Laufwerk zieht die Bandkassette automatisch ein und reinigt die Laufwerksköpfe.

Nachdem die Reinigung beendet wurde, gibt das Laufwerk die Reinigungskassette wieder aus.

2. Wenn die Reinigungskassette vom Laufwerk nicht ausgegeben wird und die Statusanzeige blinkt (siehe Kapitel 3, "Betrieb des AIT-Laufwerks", Tabelle 3-2), drücken Sie die Auswurftaste, nehmen Sie die Bandkassette heraus, und legen Sie eine neue Reinigungskassette ein.

**HINWEIS:** Schritt 2 weist darauf hin, dass die Reinigungskassette verbraucht ist. Entsorgen Sie die gebrauchte Reinigungskassette.

Wenn Sie die Reinigungskassette aus dem Laufwerk entnommen haben, schreiben Sie das Reinigungsdatum auf das Kassettenetikett. Dadurch wissen Sie stets, wie oft die Reinigungskassette bereits verwendet wurde. Eine Reinigungskassette kann normalerweise 35-mal verwendet werden.

# **Fehlerbeseitigung am AIT-Laufwerk**

## **Beseitigen von Ressourcenkonflikten**

Viele der bei der Installation des Bandlaufwerks auftretenden Probleme entstehen durch Ressourcenkonflikte zwischen den Komponenten des Bandlaufwerks und anderen Komponenten im Computer.

Vervollständigen Sie zuerst das Arbeitsblatt für Systemkonfiguration, bevor Sie ein Verfahren zur Fehlerbeseitigung durchführen. Verwenden Sie das Arbeitsblatt zum Suchen und Beseitigen von Ressourcenkonflikten.

## **Ausfüllen des Arbeitsblatts für die Systemkonfiguration**

- 1. Starten Sie das Compaq System Configuration Utility, und wählen Sie Schritt 4.
- 2. Notieren Sie die Schalterstellungen für sämtliche Optionsplatinen auf dem Arbeitsblatt (siehe Tabelle 5-1) unter "Empfohlene Schalterstellungen".
- 3. Nehmen Sie das Computergehäuse ab, und notieren Sie die tatsächlichen Schalterstellungen sämtlicher Optionsplatinen unter "Tatsächliche Schalterstellungen für sämtliche Optionsplatinen".
- 4. Vergleichen Sie sie mit den Einstellungen auf dem Arbeitsblatt. Stellen Sie die Schalter gegebenenfalls auf die im Compaq System Configuration Utility empfohlenen Positionen ein.

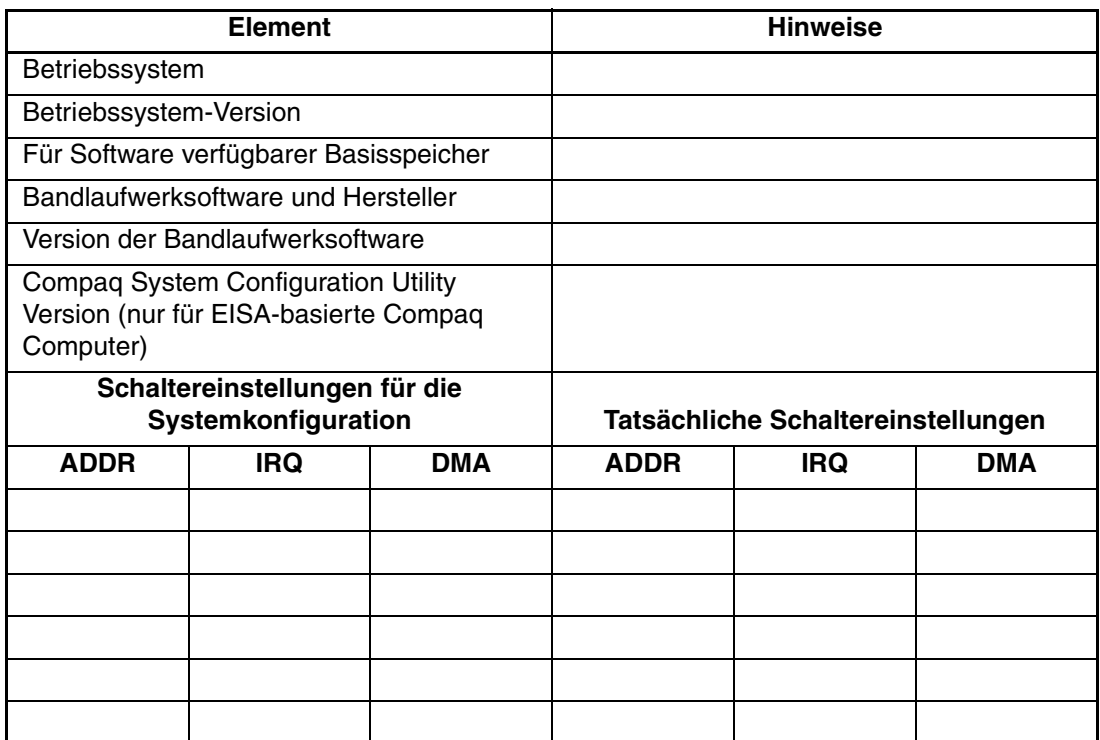

#### **Tabelle 5–1: Arbeitsblatt für Systemkonfiguration**

## **Schnell-Checkliste**

Um Hard- und Softwareausfälle zu vermeiden, benutzen Sie die folgenden Checklisten.

#### **Hardware**

Vergewissern Sie sich, dass die folgenden Aufgaben ordnungsgemäß ausgeführt wurden, um Hardwarefehler zu vermeiden:

- Es wurde mit dem Compaq System Configuration Utility (nur für Computer mit Intel-Prozessoren) nach Konflikten gesucht.
- Die Installation des Bandlaufwerks wurde mit der System Reference Manual-Konsole (SRM) überprüft (nur für AlphaServer).
- Die Installation des Bandlaufwerks wurde mit AlphaBios überprüft (nur für AlphaServer).
- Die Schalter und Jumper für das Bandlaufwerk wurden richtig gesetzt.
- Netz- und SCSI-Signalkabel wurden ordnungsgemäß angeschlossen, und der Controller sitzt fest in seinem Steckplatz.
- Die empfohlene Länge des SCSI-Signalkabels wird nicht überschritten.
- Wenn mehrere Geräte an dem gleichen SCSI-Bus angeschlossen sind, muss jedem Gerät eine eindeutige SCSI-ID zugewiesen worden sein.

#### **Software**

Um Softwarefehler zu vermeiden, vergewissern Sie sich, dass die Software ordnungsgemäß funktioniert:

- Das Bandlaufwerk besteht die Prüfung durch das Compaq Diagnostics Utility (nur für Computer mit Intel-Prozessoren).
- Der Controller wurde mit dem Compaq System Configuration Utility konfiguriert (nur für Computer mit Intel-Prozessoren).
- Der Adapter wurde mit der SRM-Konsole oder mit AlphaBios konfiguriert (nur für AlphaServer).
- Die richtigen Softwaretreiber werden verwendet. (Vergewissern Sie sich, dass der Betriebssystemtreiber für das Bandlaufwerk für den Laufwerkstyp verwendet werden kann.)
- Die Version der Bandlaufwerkssoftware kann für das von Ihnen verwendete Bandlaufwerk verwendet werden.

Wenn ein Softwareproblem auftritt, dann installieren Sie die Bandlaufwerkssoftware erneut.

# **Fehlerbeseitigung bei der Installation**

Folgen Sie den Vorschlägen in diesem Abschnitt, wenn das Bandlaufwerk nach der Installation in den Computer nicht in Betrieb genommen werden kann. Schalten Sie den Computer ein, und legen Sie eine Bandkassette ein.

**Tabelle 5–2: Fehlerbeseitigung bei der Installation**

| Problem                                                                                 | Lösungsvorschlag                                                                                                    |  |  |
|-----------------------------------------------------------------------------------------|----------------------------------------------------------------------------------------------------|--|--|
| Die Bandanzeige<br>am Bandlaufwerk                                                      | Prüfen Sie, ob das Netzkabel des Bandlaufwerks<br>٠<br>angeschlossen ist.                                                                                                    |  |  |
| leuchtet nicht.                                                                         | Ziehen Sie das Signalkabel aus dem Bandlaufwerk. Wenn<br>$\bullet$<br>die Anzeige daraufhin aufleuchtet, suchen Sie nach einem<br>beschädigten Kabel, einem nicht ordnungsgemäß<br>angeschlossenen Kabel oder einem defekten Controller<br>bzw. Adapter.                                                                                                    |  |  |
|                                                                                         | Tauschen Sie das Bandlaufwerk aus.                                                                                                    |  |  |
| Die Bandanzeige                                                                         | <b>Computer mit Intel-Prozessoren</b>                                                                                                    |  |  |
| am Bandlaufwerk<br>leuchtet auf, doch<br>das Laufwerk<br>reagiert nicht auf<br>Befehle. | Starten Sie das Compaq System Configuration Utility<br>von der Festplatte oder von Diskette, notieren Sie die<br>Schalterstellungen für sämtliche Optionsplatinen auf dem<br>Arbeitsblatt (siehe Tabelle 5-1), und starten Sie anschließend<br>den Computer neu. Konfigurieren Sie sämtliche Platinen im<br>System, und prüfen Sie anschließend Folgendes:                                                  |  |  |
|                                                                                         | Vergewissern Sie sich, dass alle installierten Platinen im<br>Steckplatzdiagramm verzeichnet sind. Fügen Sie fehlende<br>Platinen hinzu.                                                                                                    |  |  |
|                                                                                         | Vergewissern Sie sich, dass sämtliche im Compaq<br>$\bullet$<br>System Configuration Utility aufgeführten<br>Schalterstellungen mit den tatsächlichen Stellungen<br>der Schalter auf den Platinen übereinstimmen (siehe<br>Arbeitsblatt). Stellen Sie darüber hinaus sicher, dass<br>die tatsächlichen Platinenkonfigurationen mit den<br>im Dienstprogramm aufgeführten Konfigurationen<br>übereinstimmen. |  |  |
|                                                                                         | <b>AlphaServer</b>                                                                                                    |  |  |
|                                                                                         | Verwenden Sie die Befehlszeile der SRM-Konsole zum<br>Überprüfen und Korrigieren der Adapterkonfiguration.                                                                                                    |  |  |
|                                                                                         | Verwenden Sie AlphaBios zum Überprüfen und Korrigieren<br>der Adapterkonfiguration.                                                                                                    |  |  |

| <b>Problem</b>                               | Lösungsvorschlag                                                                                                    |  |  |
|----------------------------------------------|----------------------------------------------------------------------------------------------------|--|--|
| Das Compaq<br>System                         | Uberprüfen Sie, ob das Signalkabel ordnungsgemäß<br>angeschlossen wurde.                                                                                                    |  |  |
| Configuration<br>Utility oder die            | Vergewissern Sie sich, dass der Controller bzw.<br>der Adapter fest in seinem Steckplatz sitzt.                                                                                                   |  |  |
| SRM-Konsole<br>oder das<br>AlphaBios erkennt | Vergewissern Sie sich, dass das Kabel richtig herum<br>positioniert ist und fest sitzt.                                                                                                    |  |  |
| das Bandlaufwerk<br>nicht.                   | Wenn mehrere SCSI-Geräte angeschlossen sind, muss<br>٠<br>jedem Gerät an jedem SCSI-Bus eine eindeutige SCSI-ID<br>zugewiesen worden sein.                                                        |  |  |
|                                              | Ihr Laufwerk sollte werkseitig ohne jegliche<br>٠<br>Abschlusswiderstände ausgeliefert worden sein.<br>Stellen Sie sicher, dass alle Abschlusswiderstände<br>entfernt wurden.                     |  |  |
|                                              | Wenn das Problem durch keinen dieser Schritte behoben<br>٠<br>wurde, sollten Sie jede der folgenden Komponenten<br>separat entfernen, ersetzen und testen: Kabel,<br>Bandlaufwerk und Controller. |  |  |
|                                              | Wenden Sie sich an einen Compaq Servicepartner.                                                                                                    |  |  |

**Tabelle 5–2: Fehlerbeseitigung bei der Installation**

## **SCO OpenServer-Systeme**

- 1. Vergewissern Sie sich, dass der Bandlaufwerkstreiber in den Kernel geschrieben wurde.
	- a. Verwenden Sie den Befehl *hwconfig*, oder gehen Sie zum Ende der Datei */usr/adm/messages*, um herauszufinden, ob der Treiber installiert wurde und welche Bandparameter derzeit installiert sind.
	- b. Verwenden Sie den Befehl mkdev tape, um den Treiber in den Kernel zu installieren oder um die aktuellen Bandkassettenparameter zu ändern.
- 2. Wenn Sie das Bandlaufwerk zum Installieren von SCO OpenServer und einem Controller verwenden, stellen Sie sicher, dass das Laufwerk an den Controller angeschlossen ist.

### **Windows NT-Systeme**

- 1. Überprüfen Sie, ob der Softwaretreiber für den SCSI-Controller installiert und gestartet wurde.
	- a. Verwenden Sie das Windows NT-Setup-Programm, um herauszufinden, ob der Treiber installiert wurde.
	- b. Verwenden Sie das Systemsteuerungsprogramm *Geräte*, um herauszufinden, ob der Treiber gestartet wurde.
	- c. Installieren Sie den Treiber gegebenenfalls noch einmal.
- 2. Bestätigen Sie, dass der Bandlaufwerkstreiber installiert und gestartet wurde.
	- a. Verwenden Sie das Windows NT-Setup-Programm, um herauszufinden, ob der Treiber installiert wurde.
	- b. Verwenden Sie das Systemsteuerungsprogramm *Geräte*, um herauszufinden, ob der Treiber gestartet wurde.
	- c. Installieren Sie den Treiber gegebenenfalls noch einmal.

#### **Novell NetWare-Systeme**

Weitere Informationen zur Fehlerbeseitigung finden Sie in der Datei *storage.rdm* auf der NSSD-Diskette (Support-Software für Novell Produkte), die sich im Lieferumfang Ihrer Workstation, Ihres Servers und Ihres Bandlaufwerks befindet.

## **Fehlerbeseitigung für Compaq AlphaServer**

### **Compaq Tru64 UNIX und OpenVMS-Systeme**

- 1. Bestätigen Sie, dass das Bandlaufwerk installiert wurde.
	- a. Um zu überprüfen, ob das Bandlaufwerk installiert wurde, geben Sie nach der Initialisierung an der SRM-Eingabeaufforderung show device ein.

oder

b. Geben Sie an der SRM-Eingabeaufforderung show config ein, um zu überprüfen, ob das System das Bandlaufwerk erkannt hat. Der angeschlossene SCSI-Adapter und die zugehörige SCSI-ID-Nummer werden ebenfalls erkannt.

- 2. Falls das Bandlaufwerk nicht aufgeführt wird:
	- a. Vergewissern Sie sich, dass es keine Konflikte mit den vergebenen SCSI-ID-Nummern gibt. Wenn Sie dem Bandlaufwerk eine andere SCSI-ID-Nummer zuweisen müssen, dann ziehen Sie für weitere Informationen das Benutzerhandbuch für den AlphaServer zu Hilfe.
	- b. Nachdem Sie die SCSI-ID gewechselt haben, geben Sie an der SRM-Eingabeaufforderung initialize ein. Dadurch wird das Diagnoseprogramm beim Systemstart neu initialisiert.
	- c. Geben Sie an der SRM-Eingabeaufforderung show device ein, damit die neue SCSI-ID-Nummer bestätigt wird.
	- d. Vergewissern Sie sich, dass der Abschlusswiderstand auf dem Bandlaufwerk vorhanden ist und dass die Stromversorgungs- und SCSI-Signalkabel fest sitzen.

#### **Windows NT-Systeme**

Überprüfen Sie, ob das Bandlaufwerk installiert wurde.

- 1. Nachdem das Bandlaufwerk installiert wurde, starten Sie das System. Drücken Sie die Taste **F2**, während der Self-Test des Bandlaufwerks läuft. Dadurch gelangen Sie in den Einstellungsmodus für AlphaBios.
- 2. Wählen Sie *Display system configuration* (Systemkonfiguration anzeigen).
- 3. Wählen Sie *SCSI configuration*.
- 4. Wählen Sie den Adapter, an den das Bandlaufwerk angeschlossen ist.
- 5. Das Bandlaufwerk und die zugewiesene SCSI-ID sollten aufgelistet sein.

Weitere Informationen finden Sie in dem Handbuch zu Ihrem AlphaServer.

## **Beheben von Problemen beim Betrieb**

Gehen Sie wie folgt vor, wenn das AIT-Bandlaufwerk bisher einwandfrei funktioniert hat, jetzt jedoch nicht mehr:

- 1. Reinigen Sie die Bandlaufwerksköpfe.
- 2. Testen Sie das Laufwerk und die Medien mit TSMC. Es stehen sowohl Standardals auch benutzerdefinierte Tests zur Verfügung. Detaillierte Anweisungen über den Einsatz dieser Tests finden Sie im *Compaq Tape Storage Management Console Benutzerhandbuch* .
- 3. Tauschen Sie das Bandlaufwerk aus.
- 4. Wenn mehrere Bandlaufwerke angeschlossen sind, muss jedem Bandlaufwerk an jedem SCSI-Bus eine eindeutige SCSI-ID zugewiesen worden sein.
- 5. Ihr Laufwerk sollte werkseitig ohne jegliche Abschlusswiderstände ausgeliefert worden sein. Stellen Sie sicher, dass alle Abschlusswiderstände entfernt wurden.
- 6. Finden Sie heraus, was sich seit der letzten Bandsicherung im System verändert hat.
	- a. Wenn die Systemkonfiguration geändert wurde, versuchen Sie, die Änderungen rückgängig zu machen, um zu sehen, ob das Bandsicherungssystem durch die Änderungen betroffen war.
	- b. Wenn eine Platine oder eine Option hinzugefügt wurde, prüfen Sie deren DMA-, IRQ- und Schnittstellenadresseinstellungen auf Konflikte. Entfernen Sie gegebenenfalls die Platine oder die Option.
	- c. Wenn ein SCSI-Gerät hinzugefügt wurde, prüfen Sie auf SCSI-ID-Konflikte und ordnungsgemäßen Leitungsabschluss.
- 7. Überprüfen Sie sämtliche AIT-Bandlaufwerksanschlüsse. Schließen Sie den Controller, das SCSI-Signalkabel und das Netzkabel erneut an.
- 8. Tauschen Sie die Kabel, das Bandlaufwerk und letztendlich den Controller aus.

### **Beseitigen von zeitweiligen Störungen**

Gehen Sie wie folgt vor, wenn das AIT-Bandlaufwerk nur unregelmäßig funktioniert:

- 1. Reinigen Sie die Bandlaufwerksköpfe.
- 2. Für Computer mit Intel-Prozessoren testen Sie das Laufwerk und die Medien mit TMSC. Es stehen sowohl Standard- als auch benutzerdefinierte Tests zur Verfügung. Detaillierte Anweisungen über den Einsatz dieser Tests finden Sie im *Compaq Tape Storage Management Console Benutzerhandbuch* .

Für AlphaServer geben Sie an der SRM-Konsole show config ein.

- 3. Gehen Sie wie folgt vor, wenn die Datensicherung anfangs korrekt läuft, dann aber durch einen Fehler unterbrochen wird:
	- a. Verwenden Sie das Testprogramm, um die Revisionsstufe des Bandlaufwerks zu überprüfen.
	- b. Wenn der Fehler immer in derselben Datei oder im selben Verzeichnis auftritt, beheben Sie sämtliche Fehler, die Sie über das Dateisystem finden. Benutzen Sie hierzu ein Dienstprogramm zur Festplattendiagnose, beispielsweise *scandisk.exe*. Wenn das Problem weiterhin in einer bestimmten Datei oder in einem bestimmtenVerzeichnis auftritt, entfernen Sie die Datei oder das Verzeichnis aus der Datensicherungsliste.
- 4. Gehen Sie wie folgt vor, wenn die Datensicherung anfangs korrekt läuft, dann aber in Abständen unterbrochen wird:
	- a. Prüfen Sie die DMA-, IRQ- und Schnittstellenadresseinstellungen auf Konflikte. Wenn ein Konflikt vorliegt, ändern Sie die Einstellung, oder entfernen Sie die konflikterzeugende Platine.
	- b. Verwenden Sie eine neue Bandkassette.
- 5. Vergewissern Sie sich auf der Compaq Website, dass die Firmware für das Laufwerk auf dem neuesten Stand ist. Andernfalls rüsten Sie die Firmware mit einer der unter "Aktualisieren der Firmware" beschriebenen Methoden auf.

## **Aktualisieren der Firmware**

Um die Firmware auf Computern mit Intel-Prozessoren zu aktualisieren, benutzen Sie die Tape Storage Management Console (TSMC), eine Bandkassette zum Aktualisieren der Firmware oder Options ROMPaq.

#### **Aktualisieren der Firmware mithilfe von TMSC**

Mit TMSC können Sie alle verfügbaren Firmware-Versionen für bestimmte Compaq-Produkte zurückverfolgen.

TMSC bietet drei Optionen zum Auffinden von aktualisierter Firmware oder Anwendungen im Web. Sie können im TMSC-Programm den Befehl zum Herunterladen benutzen, das Programm File Retrieval einsetzen oder im Bildschirm *Summary* (Zusammenfassung) die Registerkarte *Update* verwenden.

#### **File Retrieval**

File Retrieval ist ein eigenständiges Programm, das außerhalb von TMSC gestartet werden kann. Dieses Programm kann von jedem beliebigen Microsoft Windows NToder Microsoft Windows 2000-System aus aufgerufen werden, um Aktualisierungen von Firmware oder Anwendungen aufzufinden. Sie finden das Programm File Retrieval im Stammverzeichnis des TMSC-Servers.

Sie können im Bildschirm *Firmware Retrieval* auswählen, welche Firmware Sie herunterladen wollen. In diesem Dienstprogramm können Sie auch eine Aktualisierung für die TMSC-Anwendung auswählen. Diese Datei wird automatisch in das Verzeichnis *Download* unterhalb des TMSC-Verzeichnisses heruntergeladen.

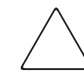

**ACHTUNG:** Die Firmware steuert das Geräteverhalten. Vergewissern Sie sich, dass Sie die neueste Version auswählen.

#### **Registerkarte Update (Aktualisieren)**

Die Registerkarte *Update* ist verfügbar, wenn Sie in der oberen, linken Bildschirmecke die Verknüpfung *Summary* (Zusammenfassung) anklicken. Die Funktionsweise ist weitgehendst mit dem Dienstprogramm File Retrieval identisch. Wenn Sie die Registerkarte auswählen, wird der Bildschirm *Update* (Aktualisieren) angezeigt. Sie können einen oder mehrere Dateien zum Herunterladen auswählen. Treffen Sie Ihre Auswahl und klicken Sie auf die Schaltfläche Lösungen abrufen. Von diesem Bildschirm können Sie auch die TMSC-Anwendung herunterladen.

#### **Registerkarte ,Firmware"**

Die Registerkarte *Firmware* ist für jedes automatisierte Bandgerät verfügbar. Es gibt zwei Methoden zum Auswählen:

- Automatisch
- Manuell

Wenn Sie die von Compaq empfohlenen Firmware-Aktualisierungen (auf der Compaq FTP-Site) benutzen wollen, klicken Sie auf **Auto**. Wenn Sie eine bestimmte Firmware-Datei benutzen wollen, dann klicken Sie auf **Manual** (Manuell).

**HINWEIS:** Manuelle Firmware MUSS sich in dem Ordner Downloads des TMSC-Stammverzeichnisses befinden. Normalerweise finden Sie sie unter /Programme/Compaq/TSMC Server/Downloads.

Nachdem Sie eine Datei ausgewählt haben, wird der Bildschirm Optionen herunterladen angezeigt. Vergewissern Sie sich, dass Sie die folgenden Warnhinweise gelesen haben, bevor Sie fortfahren.

**ACHTUNG:** Unterbrechen Sie das Herunterladen nicht, und schalten Sie keinesfalls das Gerät aus, bevor das Herunterladen beendet ist. Ansonsten kann Ihr Gerät unbrauchbar werden.

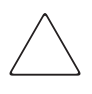

**ACHTUNG:** Die Libraries ESL9000 und TL895 benutzen zum Herunterladen die serielle Schnittstelle. Vergewissern Sie sich, dass das Gerät über ein serielles Kabel mit dem Host-Computer verbunden ist. Falls das Herunterladen scheitert, erzwingt TSMC ein erneutes Herunterladen. Folgen Sie den Anleitungen auf dem Bildschirm, um das Verfahren abzuschließen.

Denken Sie daran, dass TSMC die Parameter zum Herunterladen automatisch festlegt, wenn Sie eine Firmware-Datei auswählen. Wenn Sie zum Herunterladen andere Parameter benötigen, wenden Sie sich an die Compaq Kundenunterstützung.

Möglicherweise muss sich Ihr Bandlaufwerk in einem bestimmten Zustand befinden, damit die neue Firmware empfangen werden kann. Beispielsweise kann es sein, dass zuerst das Medium ausgeworfen werden muss, bevor Sie mit dem Herunterladen der Firmware beginnen können. Weitere Informationen hierzu finden Sie in der Dokumentation zu Ihrem Bandgerät.

Nachdem Sie eine Datei angegeben haben oder wenn Sie nach dem Suchen in der Firmware-Datenbank an diesem Dialog angelangt sind, klicken Sie auf *Download*. Unterbrechen Sie das Herunterladen nicht, und schalten Sie keinesfalls das Gerät aus, bevor das Herunterladen beendet ist. Ansonsten kann Ihr Gerät unbrauchbar werden.

**HINWEIS:** Nach dem Aktualisieren der Firmware müssen Sie den Befehl Force Rescan (Erneutes Scannen erzwingen) ausführen. Hierdurch werden die Laufwerksinformationen, die die Aktualisierung der Firmware wiederspiegeln, ordnungsgemäß aktualisiert.

## **Aktualisieren der Firmware mit einer Bandkassette für alle Computer**

**WICHTIG:** Eine Bandkassette mit einem Firmware-Upgrade erhalten Sie bei Ihrem Compaq Servicepartner.

Für das Compaq AIT-Bandlaufwerk können Sie die Firmware mit einer Firmware-Bandkassette aktualisieren. Folgen Sie den unten aufgeführten Schritten, um das Aktualisieren der Firmware abzuschließen. Dieser Vorgang dauert mindestens drei Minuten.

**ACHTUNG:** Während der Aktualisierung darf die Stromversorgung auf keinen Fall unterbrochen werden. Wenn Sie die Stromversorgung während der Aktualisierung unterbrechen, kann die Firmware beschädigt werden und das Bandlaufwerk unbrauchbar werden.

- 1. Beenden Sie sämtliche Anwendungen, die auf das Band zugreifen, bevor Sie die Firmware aktualisieren.
- 2. Stellen Sie sicher, dass nicht über den SCSI-Bus auf das Laufwerk zugegriffen wird. Sorgen Sie dafür, dass die Betriebsanzeige und die Bandanzeige nicht leuchten und dass der Host-Computer nicht auf das Bandlaufwerk zugreift.
- 3. Legen Sie die Bandkassette mit dem Firmware-Upgrade in das Laufwerk ein.
- 4. Die Aktualisierung erfolgt automatisch. Nachdem die Firmware aktualisiert wurde, wird die Bandkassette automatisch ausgegeben. Nehmen Sie sie heraus, und packen Sie sie wieder in die Kassettenhülle.

## **Aktualisieren der Firmware mit Options ROMPaq für Compaq Computer mit Intel-Prozessoren**

**HINWEIS:** Dieses Verfahren funktioniert nur auf Compaq Computern mit Intel-Prozessoren. Hinweise zum Aktualisieren der Firmware für Compaq AlphaServer finden Sie unter "Aktualisieren der Firmware mit einer Bandkassette für alle Computer".

Die Firmware des Compaq AIT-Bandlaufwerks kann wie folgt aktualisiert werden. Laden Sie das aktuelle Options ROMPaq von der Compaq Website unter www.compaq.com herunter, oder erstellen Sie eine Upgrade-Diskette über die Compaq SmartStart for Servers CD.

**WICHTIG:** Beim Herunterladen des Firmware-Upgrades und beim Erstellen einer Upgrade-Diskette über die SmartStart for Servers CD müssen Sie unbedingt darauf achten, dass Sie Options ROMPaq auswählen. Verwenden Sie auf keinen Fall ROMPaq für diese Aktualisierung. ROMPaq ist für die Aktualisierung von Compaq Computern und Workstations vorgesehen.

#### **Herunterladen des Options ROMPaq Utility von der Compaq Website**

Die Options ROMPaq Utilities müssen von Diskette ausgeführt werden. Wenn Sie sich die Dienstprogramme von der Compaq Website herunterladen, folgen Sie den Anleitungen auf der Website, um die Diskette zu erstellen.

#### **Erstellen einer Options ROMPaq Diskette von Compaq SmartStart**

Gehen Sie wie folgt vor, wenn Sie die Diskette über die Compaq SmartStart for Servers CD erstellen:

- 1. Vergewissern Sie sich, dass Sie die neueste Version der Compaq SmartStart for Servers CD benutzen.
- 2. Starten Sie den Computer von der Compaq SmartStart for Servers CD.
- 3. Wählen Sie im Dialogfeld *Compaq System Utilities* den Befehl *Create Support Software* (Support-Software erstellen).
- 4. Wählen Sie auf dem Bildschirm *Diskette Builder* (Diskettenerstellung) die entsprechende Option für Ihr Computermodell.
- 5. Folgen Sie zum Erstellen der Options ROMPaq Diskette den Anleitungen auf dem Bildschirm.

#### **Aktualisieren der Firmware von einer Options ROMPaq Diskette**

Nachdem Sie eine Options ROMPaq Diskette erstellt haben, gehen Sie wie folgt vor, um die Firmware zu aktualisieren:

- 1. Fahren Sie den Computer herunter.
- 2. Legen Sie die Options ROMPaq Diskette in das Diskettenlaufwerk des Computers ein.
- 3. Schalten Sie den Computer ein.
- 4. Wenn der Begrüßungsbildschirm angezeigt wird, drücken Sie die **Eingabetaste**.
- 5. Wählen Sie auf dem Bildschirm *Select a Device* (Gerät auswählen) das Bandlaufwerk in der Liste mit den programmierbaren Geräten aus. Es kann sich um den einzigen Eintrag der Liste handeln. Drücken Sie die **Eingabetaste**.
- 6. Auf dem Bildschirm *Select An Image* (Image auswählen) finden Sie Informationen über Ihren Computer, das Datum der vorhandenen ROM-Version sowie das Datum der neuesten ROM-Version. Drücken Sie die **Eingabetaste**.
- 7. Lesen Sie die Informationen auf dem Bildschirm *Caution* (Achtung). Drücken Sie die **Eingabetaste**, um das System-ROM neu zu programmieren, oder die **Esc**-Taste, um die Programmierung abzubrechen und zum Bildschirm *Select An Image* (Image auswählen) zurückzukehren.

Die Meldung:

Reprogramming Firmware (Firmware wird neu programmiert)

Diese Meldung gibt an, dass das Option ROM neu programmiert wird. Unterbrechen Sie auf keinen Fall die Neuprogrammierung des ROMs.

**ACHTUNG:** Dieser Zyklus darf nicht unterbrochen werden. Wenn Sie die ROM-Neuprogrammierung unterbrechen, wird die Firmware in einen undefinierten Zustand versetzt. Wenn dies der Fall ist, können Sie das Bandlaufwerk möglicherweise nicht mehr benutzen. Sie werden benachrichtigt, wenn die Neuprogrammierung abgeschlossen ist.

- a. Drücken Sie **Esc**, wenn Options ROMPaq die Neuprogrammierung des System ROMs abgeschlossen hat, um das System ROMPaq Utility zu beenden.
- b. Nehmen Sie die Options ROMPaq Diskette heraus, und starten Sie den Computer neu.

# **A**

## **Zulassungshinweise**

## **Identifikationsnummern für die Zulassungsbehörden**

Im Rahmen der Zulassung und der Zulassungsidentifikation wurde Ihrem AIT-Bandlaufwerk eine Compaq Seriennummer zugewiesen. Die Seriennummer des AIT-Bandlaufwerks sowie alle erforderlichen Zulassungssiegel mit weiteren Hinweisen finden Sie auf dem Geräteaufkleber. Beziehen Sie sich immer auf diese Seriennummer, wenn Sie Informationen zur Zertifizierung dieses Produkts anfordern möchten. Die Seriennummer ist nicht mit der Marketingbezeichnung oder der Modellnummer Ihres AIT-Bandlaufwerks zu verwechseln.

## **FCC-Hinweis**

In Abschnitt 15 der FCC-Bestimmungen sind die Grenzwerte für Strahlenemissionen (RF) festgelegt, die ein störungsfreies Frequenzspektrum gewährleisten. Viele elektronische Geräte, einschließlich Computer, strahlen als Nebeneffekt zu ihrer eigentlichen Funktion hochfrequente Schwingungen aus und unterliegen daher diesen Bestimmungen. Diese Bestimmungen teilen Computer und deren Peripheriegeräte je nach der beabsichtigten Installation in die Klassen A und B ein. Bei Geräten der Klasse A handelt es sich um jene Geräte, die voraussichtlich in einem geschäftlichen oder kommerziellen Umfeld installiert werden. Geräte der Klasse B (z.B. PCs) können in Wohnbereichen installiert werden. Die FCC verlangt, dass die Geräte beider Klassen mit einem Aufkleber gekennzeichnet sind, aus dem das Interferenzpotential der Geräte sowie zusätzliche Bedienungsanleitungen für den Benutzer ersichtlich sind.

Auf diesem Klassifizierungsaufkleber ist angegeben, welcher Klasse (A oder B) das Gerät angehört. Bei Geräten der Klasse B befindet sich ein FCC-Logo oder eine FCC-ID auf dem Etikett. Bei Geräten der Klasse A befindet sich kein FCC-Logo und auch keine FCC-Kennung auf dem Etikett. Lesen Sie in der entsprechenden der folgenden Anleitungen nach, wenn Sie die Geräteklasse bestimmt haben.

## **Geräte der Klasse A**

Dieses Gerät wurde getestet und entspricht den Grenzwerten für digitale Geräte der Klasse A (siehe Abschnitt 15 der FCC-Bestimmungen). Diese Grenzwerte bieten einen ausreichenden Schutz vor Interferenzen bei einer Installation in Gewerberäumen. Das Gerät erzeugt und verwendet hochfrequente Schwingungen und kann sie ausstrahlen. Wenn es nicht gemäß den Anleitungen des Herstellers aufgestellt und betrieben wird, können Störungen im Radio- und Fernsehempfang auftreten. Der Betrieb dieses Gerätes in Wohnräumen führt in vielen Fällen zu störenden Interferenzen. In diesem Falle ist der Benutzer verpflichtet, durch das Gerät verursachte Störungen auf eigene Kosten zu beseitigen.

#### **Gerät der Klasse B**

Dieses Gerät wurde getestet und entspricht den Grenzwerten für digitale Geräte der Klasse B (siehe Abschnitt 15 der FCC-Bestimmungen). Diese Grenzwerte bieten einen ausreichenden Schutz vor schädlichen Interferenzen bei einer Installation in Wohnräumen. Das Gerät erzeugt und verwendet hochfrequente Schwingungen und kann sie ausstrahlen. Wenn es nicht gemäß den Anleitungen des Herstellers aufgestellt und betrieben wird, können Störungen im Radio- und Fernsehempfang auftreten. In Ausnahmefällen können bestimmte Installationen aber dennoch Störungen verursachen. Sollte der Radio- und Fernsehempfang beeinträchtigt sein, was durch Ein- und Ausschalten des Geräts festgestellt werden kann, empfiehlt sich die Behebung der Störung durch eine oder mehrere der folgenden Maßnahmen:

- Richten Sie die Empfangsantenne neu aus, oder stellen Sie sie an einer anderen Stelle auf.
- Vergrößern Sie den Abstand zwischen Gerät und Empfänger.
- Stecken Sie den Netzstecker des Geräts in eine andere Steckdose, so dass Gerät und Empfänger an verschiedenen Stromkreisen angeschlossen sind.
- Bitten Sie Ihren Compaq Partner oder einen erfahrenen Radio- bzw. Fernsehtechniker um Hilfe.

#### **Änderungen**

Laut FCC-Bestimmungen ist der Benutzer darauf hinzuweisen, dass Geräte, an denen nicht von der Compaq Computer Corporation ausdrücklich gebilligte Änderungen vorgenommen werden, vom Benutzer nicht betrieben werden dürfen.

#### **Konformitätserklärung für Produkte mit dem FCC-Logo – nur USA**

Dieses Gerät erfüllt die Anforderungen gemäß Abschnitt 15 der FCC-Bestimmungen. Für den Betrieb sind folgende Bedingungen zu beachten: (1) dieses Gerät darf keine schädlichen Interferenzen verursachen und (2) muss jede empfangene Störung absorbieren, einschließlich solcher Störungen, die den erwünschten Betrieb beeinträchtigen können.

Informationen zu Ihrem Produkt erhalten Sie unter folgender Adresse:

Compaq Computer Corporation P. O. Box 692000, Mail Stop 530113 Houston, Texas 77269-2000

Oder unter folgender Rufnummer in den USA: 1-800-652-6672 (1-800-OK COMPAQ).

Informationen zu dieser FCC-Erklärung erhalten Sie unter folgender Adresse:

Compaq Computer Corporation P. O. Box 692000, Mail Stop 510101 Houston, Texas 77269-2000

Oder unter folgender Rufnummer in den USA: (281) 514-3333.

Geben Sie auf Anfrage die Teile-, Serien- oder Modellnummer an, die am Produkt angebracht ist.

## **Hinweis für Kanada**

### **Geräte der Klasse A**

Dieses digitale Gerät der Klasse A erfüllt alle Anforderungen der kanadischen Richtlinien für funkstörende Geräte.

#### **Gerät der Klasse B**

Dieses digitale Gerät der Klasse B erfüllt alle Anforderungen der kanadischen Richtlinien für funkstörende Geräte.

## **EU-Hinweis**

# $C<sub>6</sub>$

Produkte mit dem CE-Zeichen erfüllen die Anforderungen der von der EU-Kommission ausgegebenen EMV-Richtlinie (89/336/EWG) und der Niederspannungsrichtlinie (73/23/EWG) sowie, falls es sich um ein Telekommunikationsprodukt handelt, der Funk- und Telekommunikations-Richtlinie (1999/5/EG).

Eine Übereinstimmung mit diesen Richtlinien setzt eine Übereinstimmung mit den folgenden europäischen Normen voraus (die äquivalenten internationalen Standards und Bestimmungen sind in Klammern angegeben):

- EN 55022 (CISPR 22) Funkstörungen von informationstechnischen Einrichtungen
- EN 55024 (IEC61000-4-2, 3, 4, 5, 6, 8, 11) EMV Fachgrundnorm Störfestigkeit
- EN 61000-3-2 (IEC61000-3-2) EMV Grenzwerte für Oberschwingungsströme
- EN 61000-3-3 (IEC61000-3-3) EMV Grenzwerte für Spannungsschwankungen und Flicker in Niederspannungsnetzen
- EN 60950 (IEC 60950) Produktsicherheit

# **B**

## **Elektrostatische Entladung**

Beachten Sie beim Einrichten des Systems oder beim Umgang mit den Bauteilen die folgenden Sicherheitsvorkehrungen, um eine Beschädigung des Systems zu vermeiden. Die Entladung statischer Elektrizität über einen Finger oder einen anderen Leiter kann die Systemplatine oder andere Bauteile beschädigen, die gegenüber elektrostatischen Entladungen empfindlich sind. Eine derartige Beschädigung kann die Lebensdauer des Geräts herabsetzen.

Beachten Sie die folgenden Sicherheitsmaßnahmen, um elektrostatische Entladungen zu verhindern:

- Vermeiden Sie das direkte Berühren empfindlicher Bauteile, indem Sie diese in antistatischen Behältern transportieren und lagern.
- Bewahren Sie elektrostatisch empfindliche Teile in den zugehörigen Behältern auf, bis Sie sich an einem vor elektrostatischen Entladungen geschützten Arbeitsplatz befinden.
- Legen Sie die Teile auf einer geerdeten Oberfläche ab, bevor Sie sie aus ihren Behältern nehmen.
- Vermeiden Sie das Berühren von Pins, Leitungen und Schaltungsbauteilen.
- Erden Sie sich immer, bevor Sie Bauteile oder Baugruppen berühren, die gegenüber elektrostatischen Entladungen empfindlich sind.

## **Erdungsmethoden**

Es gibt verschiedene Methoden zur Erdung. Verwenden Sie eine oder mehrere der folgenden Erdungsmethoden, wenn Sie elektrostatisch empfindliche Komponenten berühren oder installieren:

- Verwenden Sie ein Antistatik-Armband mit einem Erdungskabel, das mit einem geerdeten Arbeitsplatzrechner bzw. einem Computergehäuse verbunden ist. Antistatik-Armbänder sind flexible Bänder mit einem minimalen Widerstand von 1 MOhm ±10 Prozent im Erdungskabel. Tragen Sie das Armband eng an der Haut, um eine ausreichende Erdung zu gewährleisten.
- Verwenden Sie Fußgelenkbänder, wenn Sie im Stehen arbeiten. Tragen Sie die Bänder an beiden Füßen, und stellen Sie sich auf leitende Böden oder antistatische Fußmatten.
- Verwenden Sie leitfähiges Werkzeug.
- Verwenden Sie eine transportable Wartungsausrüstung mit einer faltbaren, statische Elektrizität ableitenden Arbeitsmatte.

Wenn Sie über keines der genannten Hilfsmittel verfügen, um eine vorschriftsmäßige Erdung zu gewährleisten, lassen Sie das Teil, das gegenüber elektrostatischer Entladung empfindlich ist, von einem Compaq Partner installieren.

**HINWEIS:** Weitere Informationen zu statischer Elektrizität oder Unterstützung bei der Installation des Produkts erhalten Sie von Ihrem Compaq Partner.

# **C**

# **Technische Daten**

## **Abmessungen und Gewicht**

**Tabelle C–1: Abmessungen und Gewicht**

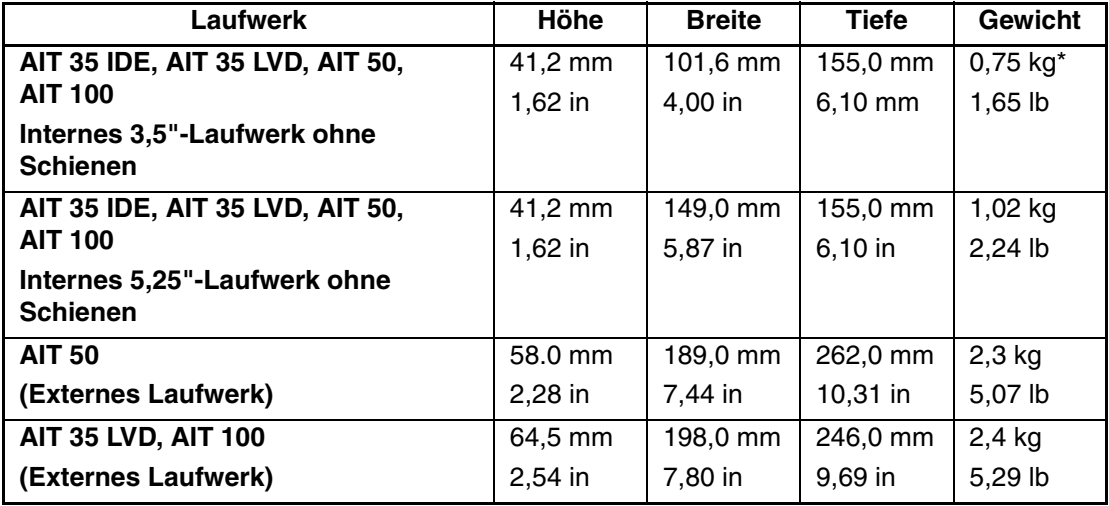

\*ohne Bandkassette und Frontabdeckung

## **Schallabgabe**

**Tabelle C–2: Schallabgabe für alle Modelle**

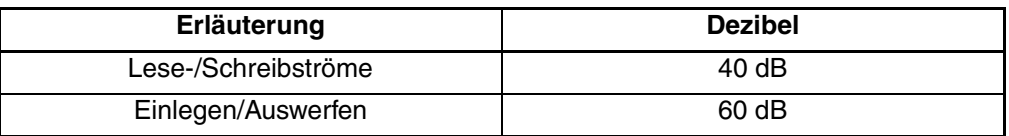

## **Höhe über dem Meeresspiegel**

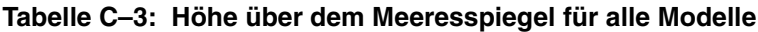

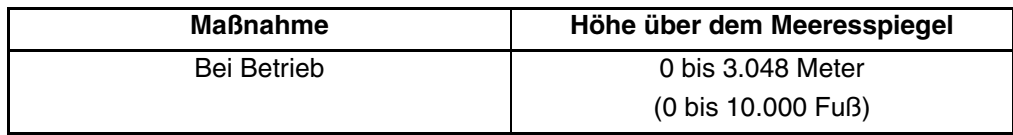

## **Bereich für Temperatur und Luftfeuchtigkeit**

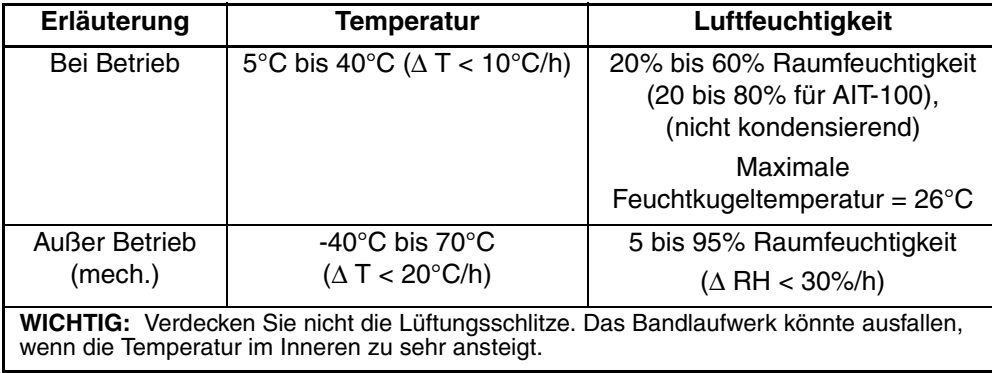

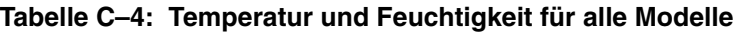

## **Anforderungen an die Stromversorgung**

**Tabelle C–5: Anforderungen an die Stromversorgung für AIT 35 IDE, AIT 35 und AIT 50**

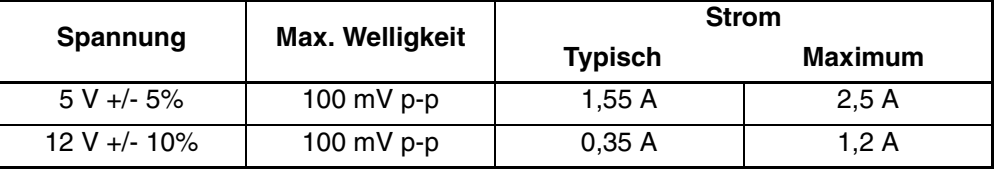

#### **Tabelle C–6: Anforderungen an die Stromversorgung für AIT 100**

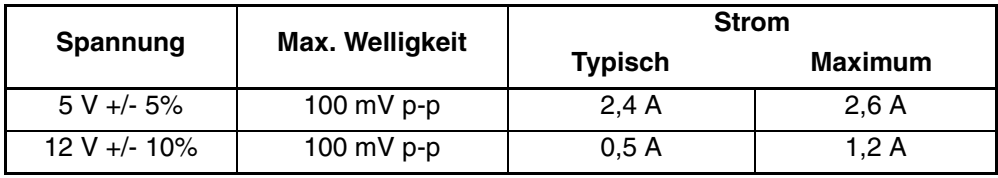

# **D**

# **Datenkomprimierung**

Beim AIT-Bandlaufwerk ist die Datenkomprimierung für das Schreiben werkseitig aktiviert. Das Laufwerk ist mit dem ALDC-Algorithmus (ALDC = Adaptive Lossless Data Compression) ausgestattet. In diesem Modus werden die Daten beim Schreiben auf die Bandkassette immer komprimiert. Das Laufwerk kann jedoch sowohl komprimierte als auch nicht komprimierte Bänder lesen.

Damit das Laufwerk nicht komprimierte Daten auf Bänder schreibt, müssen Sie die Einstellung für die Datenkomprimierung ändern. Dies kann sowohl über die Software als auch über die DIP-Schalter geschehen (siehe Abb. D-1). In der Dokumentation Ihrer Datensicherungssoftware finden Sie weitere Informationen zum Aktivieren und Deaktivieren der Datenkomprimierung.

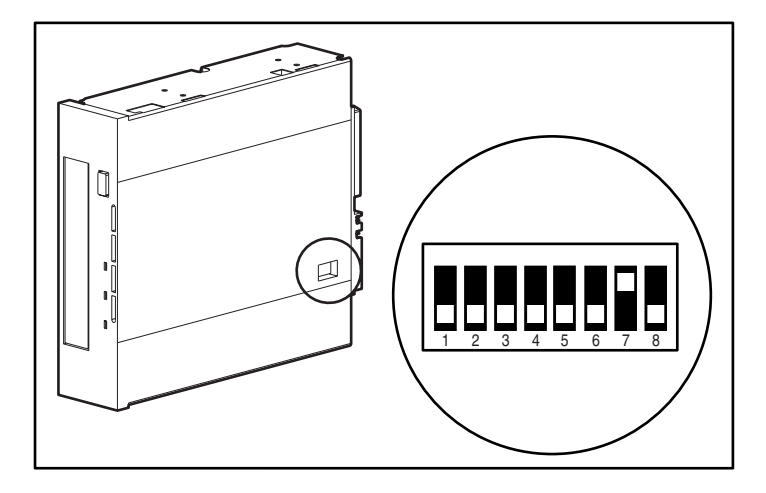

**Abbildung D–1: DIP-Schalter-Einstellungen**

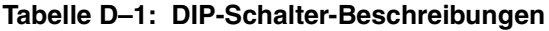

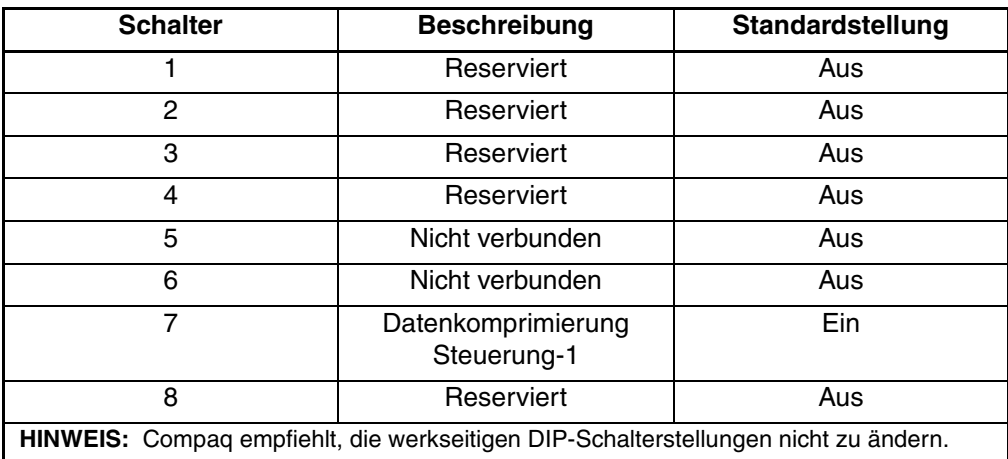

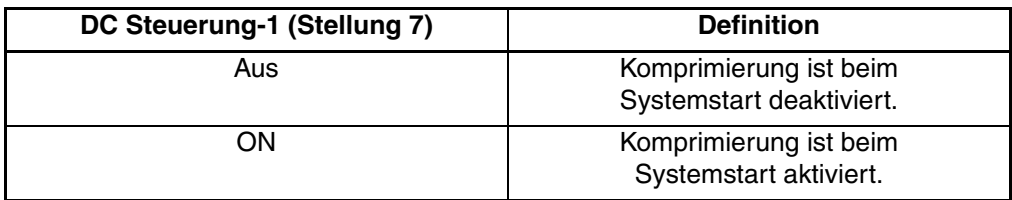

#### **Tabelle D–2: Datenkomprimierung Ein-Schalter**

AIT-Laufwerk Referenzhandbuch **D–3**

# **E**

# **Verkettung (Daisy Chaining)**

Als optionale Konfiguration können zwei AIT-Laufwerke gleichzeitig an denselben SCSI-Kanal angeschlossen werden. Verwenden Sie zum Anschließen der ersten Einheit ein höchstens 2 m langes Kabel und zum Verketten der zusätzlichen Einheiten höchstens 1 m lange Kabel.

**WICHTIG:** Schließen Sie maximal zwei Laufwerke an einen SCSI-Controller an.

- 1. Falls das erste Laufwerk einen Abschlusswiderstand am SCSI-Anschluss <sup>2</sup> besitzt, dann entfernen Sie ihn.
- 2. Verketten Sie die Bandlaufwerke, indem Sie den SCSI-Anschluss <sup>@</sup> des ersten Laufwerks über ein SCSI Kabel an den SCSI-Anschluss <sup>3</sup> des zweiten Laufwerks anschließen.
- 3. Setzen Sie den Abschlusswiderstand (nicht abgebildet) auf den SCSI-Anschluss 4 des zweiten Laufwerks.
- 4. Schalten Sie alle Peripheriegeräte ein.
- 5. Schalten Sie den Computer ein.

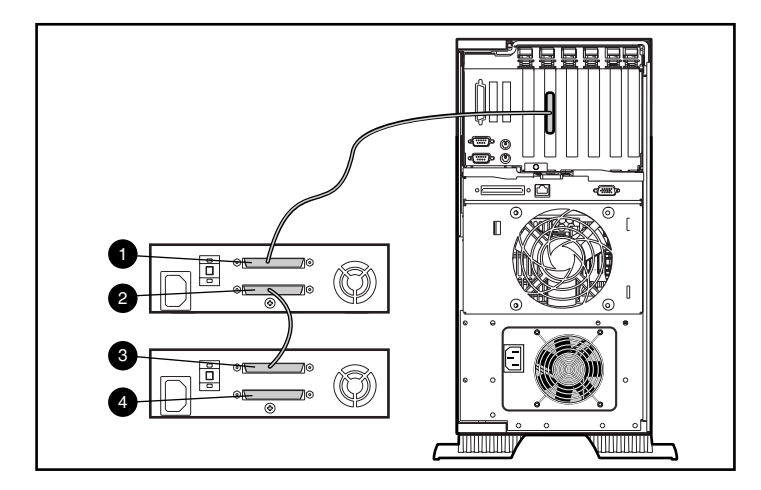

**Abbildung E–1: Verkettung (Daisy Chaining)**

#### **A**

Anforderungen an die Stromversorgung C–3 Anforderungen, Controller 1–1 Angaben zur Höhe über dem Meeresspiegel C–2 Arbeitszyklen 4–1 ASPI-Unterstützung 2–4 Aussetzer 4–2 Auswurftaste 3–2

#### **B**

Bandanzeige 3–2 Bandkassette Auswerfen 3–5 Auswurf erzwingen 3–5 Behandlung und Aufbewahrung 3–7 Einlegen 3–5 Mit Schreibschutz versehen 3–6 Reinigen, Lebenszyklus 4–3 Schreibschutz-Schieber 3–6 Technische Angaben 3–4 Von Compaq empfohlen 3–4 Beschädigung am Bandmaterial 4–2 Betrieb des AIT-Laufwerks 3–1 Betriebsanzeige 3–2 Betriebssysteme, Unterstützt 2–1 Blockübertragungsrate 1–2 Breite C–1

## **C**

Compaq SmartStart 2–1 Support and Software CD 2–1 Tape Drive Supplemental Driver CD 2–1 Tru64 UNIX 2–4 Controller-Anforderungen 1–1

#### **D**

Datenkomprimierung D–1 DIP-Schalter-Einstellungen D–2

#### **E**

Elektrostatische Entladung B–1 Erdungsmethoden B–2 Europäischer Hinweis A–4

### **F**

FCC-Hinweis A–1 Fehler Beim Lesen oder Schreiben 4–2 Durch unterlassene Reinigung 4–2 Medien 4–2 Fehlerbehebung 5–2 Fehlerhafte Blöcke 4–3 Firmware, Aktualisieren 5–10 Firmware-Bandkassette zum Aktualisieren 5–12 Formatierungsfehler 4–3

#### **G**

Gerätetreiber 2–1 Gewicht C–1

#### **H**

Hardwarefehler 5–2 Hinweis für Kanada A–3 Hinweise, Zulassung A–1 Höhe C–1

#### **L** LED

Anzeigen auf der Vorderseite 3–3 Band 3–2 Betrieb 3–2 Status 3–2 Zugriff 3–2 Lesefehler 4–2 Luftfeuchtigkeitsbereich C–2

#### **M**

Memory in Cassette (MIC) 3–7 Merkmale 1–2 Microsoft Windows Treiber 2–2 Windows 2000 Treiber 2–3 Windows NT, Treiberprogramme 2–2

### **N**

Novell ASPI-Unterstützung 2–4 Netware, Treiber 2–3 Novell NetWare ASPI-Unterstützung 2–4 Treiber 2–3

### **O**

OpenVMS 2–5 Treiber 2–5 Options ROMPaq Diskette Erstellen von SmartStart 5–13 Options ROMPaq Diskette Aktualisieren der Firmware von 5–14

#### **P**

Permanente Datenübertragungsrate 1–2 Programm File Retrieval 5–10 Pufferspeicher 1–2

#### **R**

Reinigen Bandkassette, Lebenszyklus 4–3 Bedeutung 4–2 Empfohlener Zeitplan 4–2 Vorgehen 4–3 Ressourcen-Konflikte Beheben 5–1

### **S**

Schreibfehler 4–2 SCO OpenServer 2–5 Konfigurieren der SCSI-ID 2–6 Treiber 2–5 UnixWare 2–7 Treiber 2–7 SCSI ID Konfigurieren für den SCO OpenServer 2–6 SmartStart 2–1 Softwarefehler 5–3 Solaris Treiber, Verfügbar 2–1 Speicher, Puffer 1–2 Statusanzeige 3–2 Sun Solaris Treiber 2–7 Systemkonfiguration Arbeitsblatt 5–1, 5–2 Dienstprogramm erkennt Bandlaufwerk nicht 5–5

## **T**

Tape Drive Supplemental Driver CD 2–1 Tape Management Storage Console 5–10

Technische Daten zur Schallabgabe C–1 Technische Daten C–1 Temperaturbereich C–2 Tiefe C–1 Treiber Microsoft Windows 2000 2–3 Microsoft Windows NT 2–2 Novell NetWare 2–3 OpenVMS 2–5 SCO OpenServer 2–5 SCO UnixWare 2–7 Sun Solaris 2–7

#### **V**

Verkettung (Daisy Chaining) E–1 Vorderseite 3–1 Komponenten 3–1 Symbole 3–2

#### **W**

Wiederherstellung im Fehlerfall 1–1

## **Z**

Zugriffsanzeige 3–2 Zulassungshinweise A–1